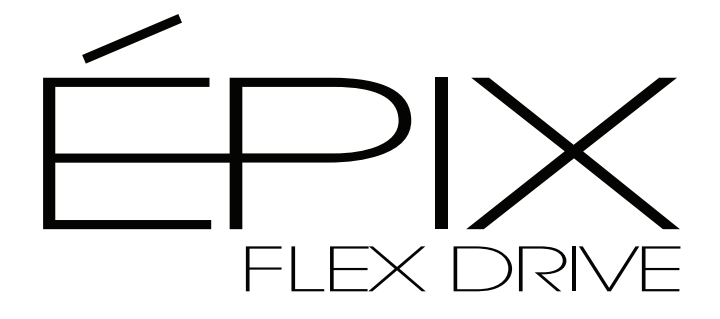

# **User Manual**

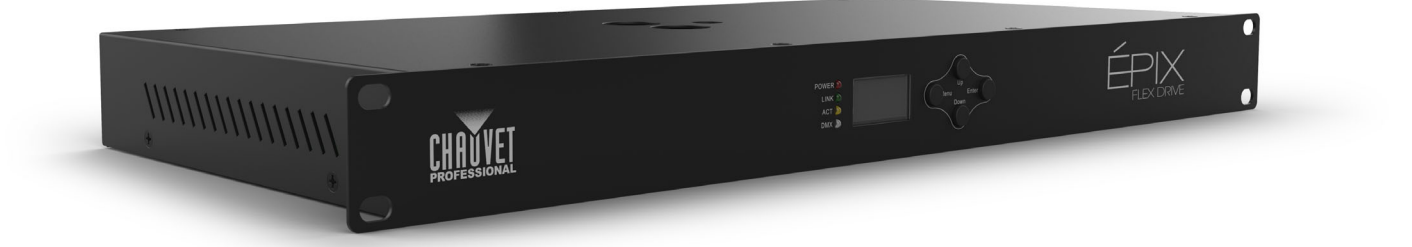

## Model ID: EPIXFLEXDRIVE

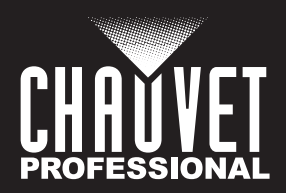

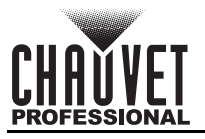

# **Edition Notes**

The ÉPIX Flex Drive User Manual includes a description, safety precautions, installation, programming, operation and maintenance instructions for the ÉPIX Flex Drive as of the release date of this edition.

## **Trademarks**

Chauvet, the Chauvet logo, and ÉPIX are registered trademarks or trademarks of Chauvet & Sons, LLC (d/b/a Chauvet and Chauvet Lighting) in the United States and other countries. Other company and product names and logos referred to herein may be trademarks of their respective companies.

## **Copyright Notice**

The works of authorship contained in this manual, including, but not limited to, all designs, text, and images are owned by Chauvet.

#### **© Copyright 2024 Chauvet & Sons, LLC. All rights reserved.**

Electronically published by Chauvet in the United States of America.

## **Manual Use**

Chauvet authorizes its customers to download and print this manual for professional information purposes only. Chauvet expressly prohibits the usage, copy, storage, distribution, modification, or printing of this manual or its content for any other purpose without written consent from Chauvet.

## **Document Printing**

For best results, print this document in color, on letter size paper (8.5 x 11 in), double-sided. If using A4 paper (210 x 297 mm), configure the printer to scale the content accordingly.

### **Intended Audience**

Any person installing, operating, and/or maintaining this product should completely read through the guide that shipped with the product, as well as this manual, before installing, operating, or maintaining this product.

### **Disclaimer**

Chauvet believes that the information contained in this manual is accurate in all respects. However, Chauvet assumes no responsibility and specifically disclaims any and all liability to any party for any loss, damage or disruption caused by any errors or omissions in this document, whether such errors or omissions result from negligence, accident or any other cause. Chauvet reserves the right to revise the content of this document without any obligation to notify any person or company of such revision, however, Chauvet has no obligation to make, and does not commit to make, any such revisions.

### **Document Revision**

Go to [www.chauvetprofessional.com](http://www.chauvetprofessional.com) for the latest version.

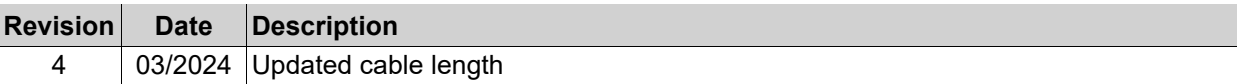

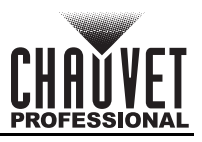

## **TABLE OF CONTENTS**

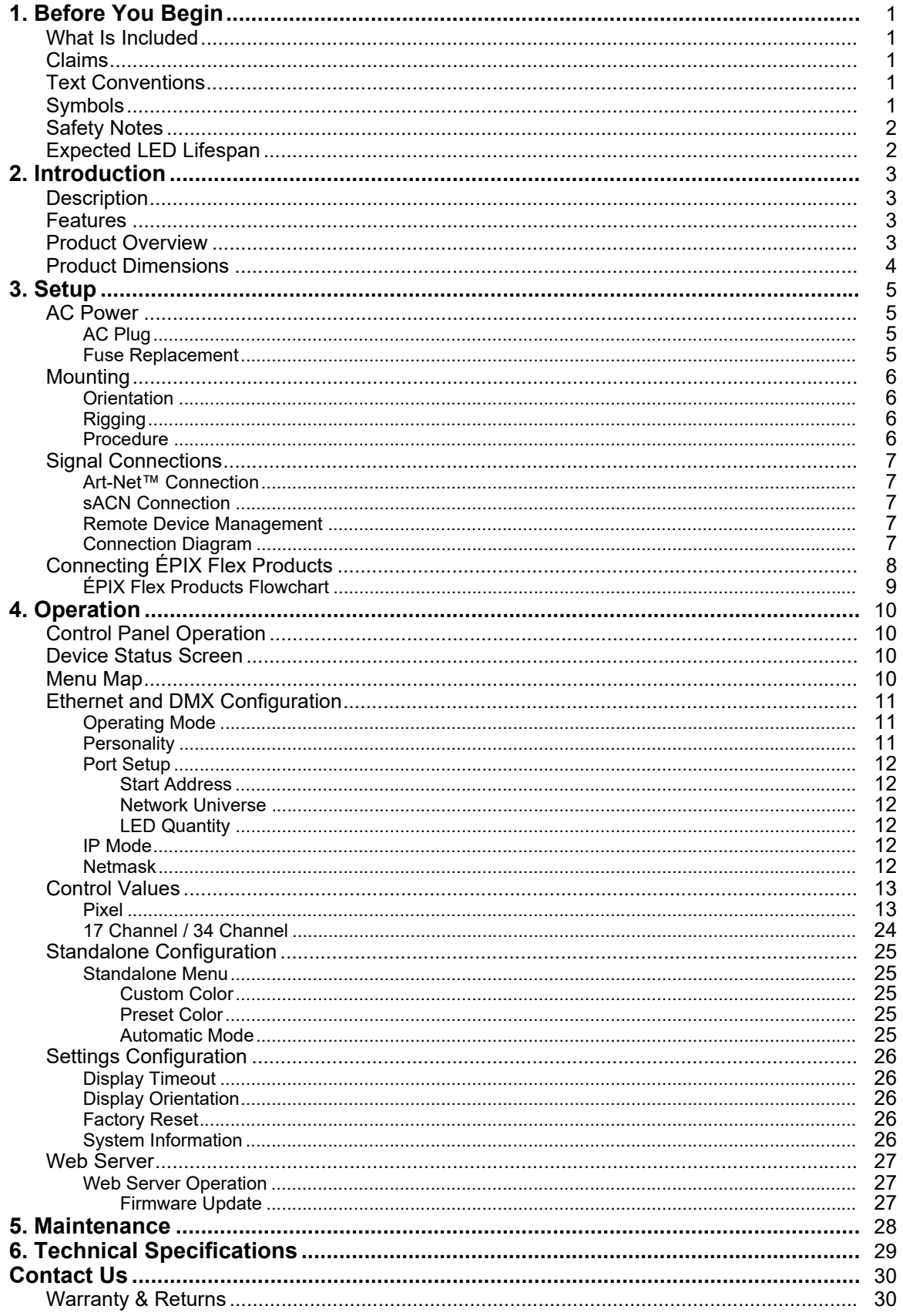

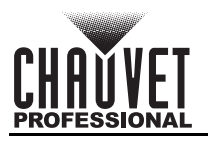

# <span id="page-3-0"></span>**1. Before You Begin**

### <span id="page-3-1"></span>**What Is Included**

- ÉPIX Flex Drive
- Power cord
- Quick Reference Guide

## <span id="page-3-2"></span>**Claims**

Carefully unpack the product immediately and check the container to make sure all the parts are in the package and are in good condition.

If the box or the contents (the product and included accessories) appear damaged from shipping, or show signs of mishandling, notify the carrier immediately, not Chauvet. Failure to report damage to the carrier immediately may invalidate a claim. In addition, keep the box and contents for inspection. For other issues, such as missing components or parts, damage not related to shipping, or concealed

damage, file a claim with Chauvet within 7 days of delivery.

## <span id="page-3-3"></span>**Text Conventions**

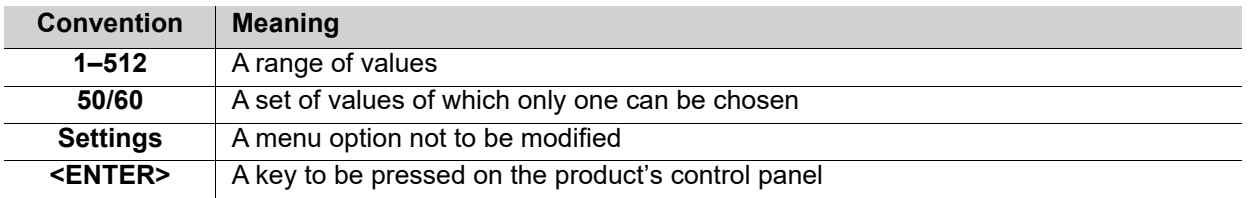

## <span id="page-3-4"></span>**Symbols**

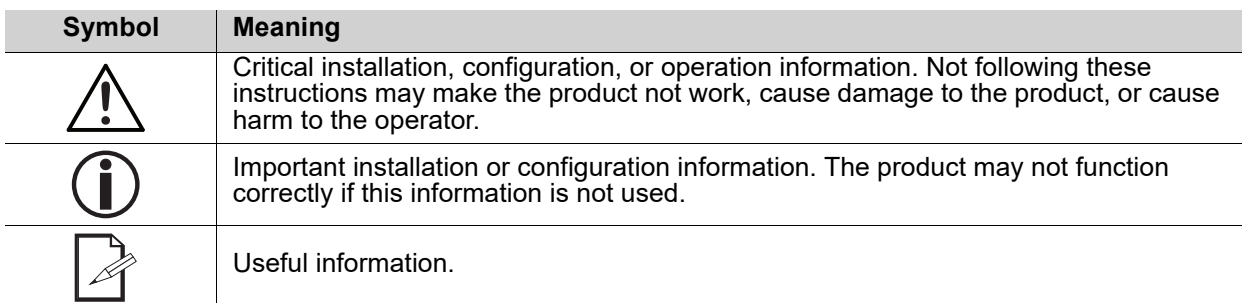

**The term "DMX" used throughout this manual refers to the USITT DMX512-A digital data transmission protocol.**

**Connection of the control signal: DMX line**

**• The product has XLR sockets for DMX input and output.**

**• Notice: This control circuit is isolated and belongs to the Class 2 data port.**

**The control circuit has a cumulative leakage current of less than 3.5 mA.**

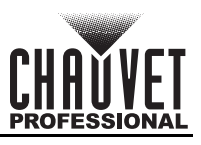

## <span id="page-4-2"></span><span id="page-4-0"></span>**Safety Notes**

Read all the following safety notes before working with this product. These notes contain important information about the installation, usage, and maintenance of this product.

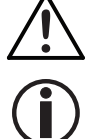

**This product contains no user-serviceable parts. Any reference to servicing in this User Manual will only apply to properly trained, certified technicians. Do not open the housing or attempt any repairs.**

**All applicable local codes and regulations apply to proper installation of this product.**

#### **• CAUTION:**

- This product's housing may be hot when operating. Mount this product in a location with adequate ventilation, at least 20 in (50 cm) from adjacent surfaces.
- When transferring the product from extreme temperature environments, (e.g., cold truck to warm humid ballroom) condensation may form on the internal electronics of the product. To avoid causing a failure, allow the product to fully acclimate to the surrounding environment before connecting it to power.

#### **• ALWAYS:**

- Disconnect from power before cleaning the product or replacing the fuse.
- Replace the fuse with the same type and rating.
- Use a safety cable when mounting this product overhead.
- Connect this product to a grounded and protected circuit.
- **DO NOT:**
	- Open this product. It contains no user-serviceable parts.
	- Leave any flammable material within 50 cm of this product while operating or connected to power.
	- Connect this product to a dimmer or rheostat.
	- Operate this product if the housing or cables appear damaged.
	- Operate this product outdoors or in any location where dust, excessive heat, water, or humidity may affect it (adhere to standards for the published IP rating).
	- Submerge this product (adhere to standards for the published IP rating). Regular outdoor operation is fine.
	- Use for space-heating purposes.
- ONLY use the hanging/mounting bracket to carry this product.
- The maximum ambient temperature is 113 °F (45 °C). Do not operate this product at higher temperatures.
- The minimum startup temperature is -4°F (-20°C). Do not start the product at lower temperatures.
- The minimum ambient temperature is -22 $\degree$ F (-30 $\degree$ C). Do not operate the product at lower temperatures.
- To eliminate unnecessary wear and improve its lifespan, during periods of non-use completely disconnect the product from power via breaker or by unplugging it.
	- In the event of a serious operating problem, stop using immediately.

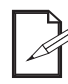

**If your Chauvet product requires service, contact Chauvet Technical Support.**

## <span id="page-4-1"></span>**Expected LED Lifespan**

Over time, use and heat will gradually reduce LED brightness. Clustered LEDs produce more heat than single LEDs, contributing to shorter lifespans if always used at full intensity. The average LED lifespan is 40,000 to 50,000 hours. To extend LED lifespan, maintain proper ventilation around the product, and limit the overall intensity.

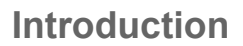

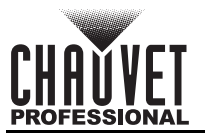

# <span id="page-5-0"></span>**2. Introduction**

## <span id="page-5-1"></span>**Description**

The ÉPIX Flex Drive controls the ÉPIX Flex 20 with 2 plug and play outputs that drive up to 4 ÉPIX Flex 20 products at 960 LEDs each. Adding an ÉPIX Flex Boost to each output doubles the capacity of the drive to 1920 LEDs or 8 ÉPIX Flex 20, which reduces cost per linear feet. To ease installation, the ÉPIX Flex Drive allows for 75ft of extension cables between it and the first ÉPIX Flex 20. Use either pixel control or its simplified 17 / 34-channel control personalities to support changing colors and built-in automatic programs. A webserver is supported for remote configuration and for firmware updates.

## <span id="page-5-2"></span>**Features**

- The processing and power center of the ÉPIX Flex system drives the ÉPIX Flex 20 pixel product.
- Versatile control options include DMX, Art-Net™ and sACN (streaming ACN) to support the touring/rental/installation markets.
- Quickly and easily configure the ÉPIX Flex Drive using the built-in OLED display and menu.
- Easily configure your ÉPIX Flex 20 by assigning the pixel count/output (2 total).
- Supports up to 4 ÉPIX Flex 20 5 meter rolls, or up to 8 with the ÉPIX Flex Boost (sold separately).
- Easily daisy chain fixtures directly from the 2 outputs of the Flex Drive.
- Advanced power management design allows user to position the ÉPIX Flex Drive up to 50 ft away from your first ÉPIX Flex 20.
- Works with Arkaos Media Master Express for a plug-n-play system that requires almost no training to operate.
- Supports RDM over Art-Net™ and full webserver interface for remote configuration and firmware updates.
- Multiple control personalities offers flexibility for detailed pixel-level control or simplified plug and play options using the 17/34 channel modes.

## <span id="page-5-3"></span>**Product Overview**

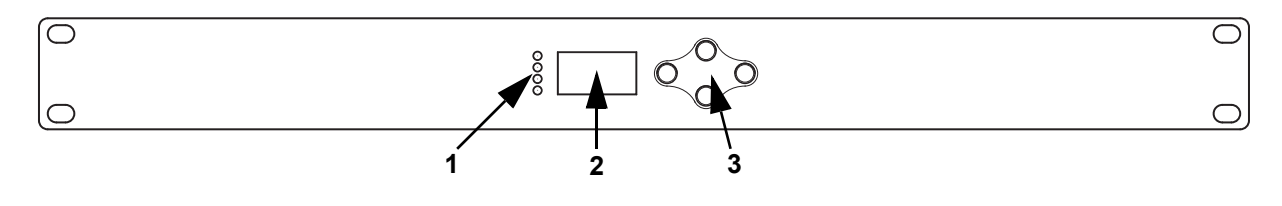

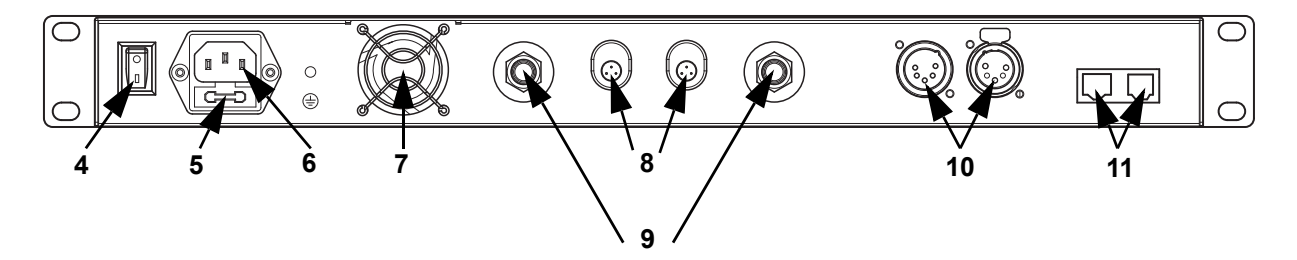

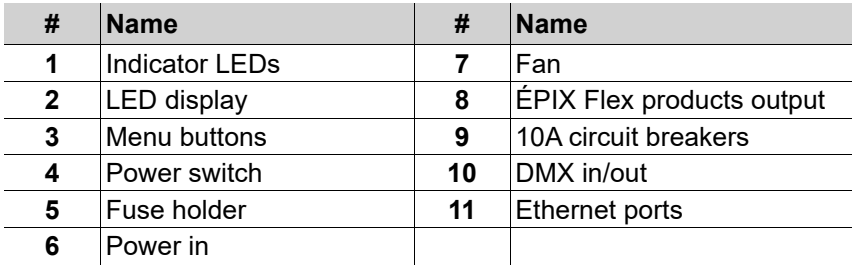

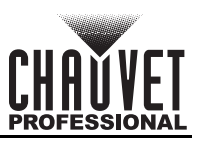

## <span id="page-6-0"></span>**Product Dimensions**

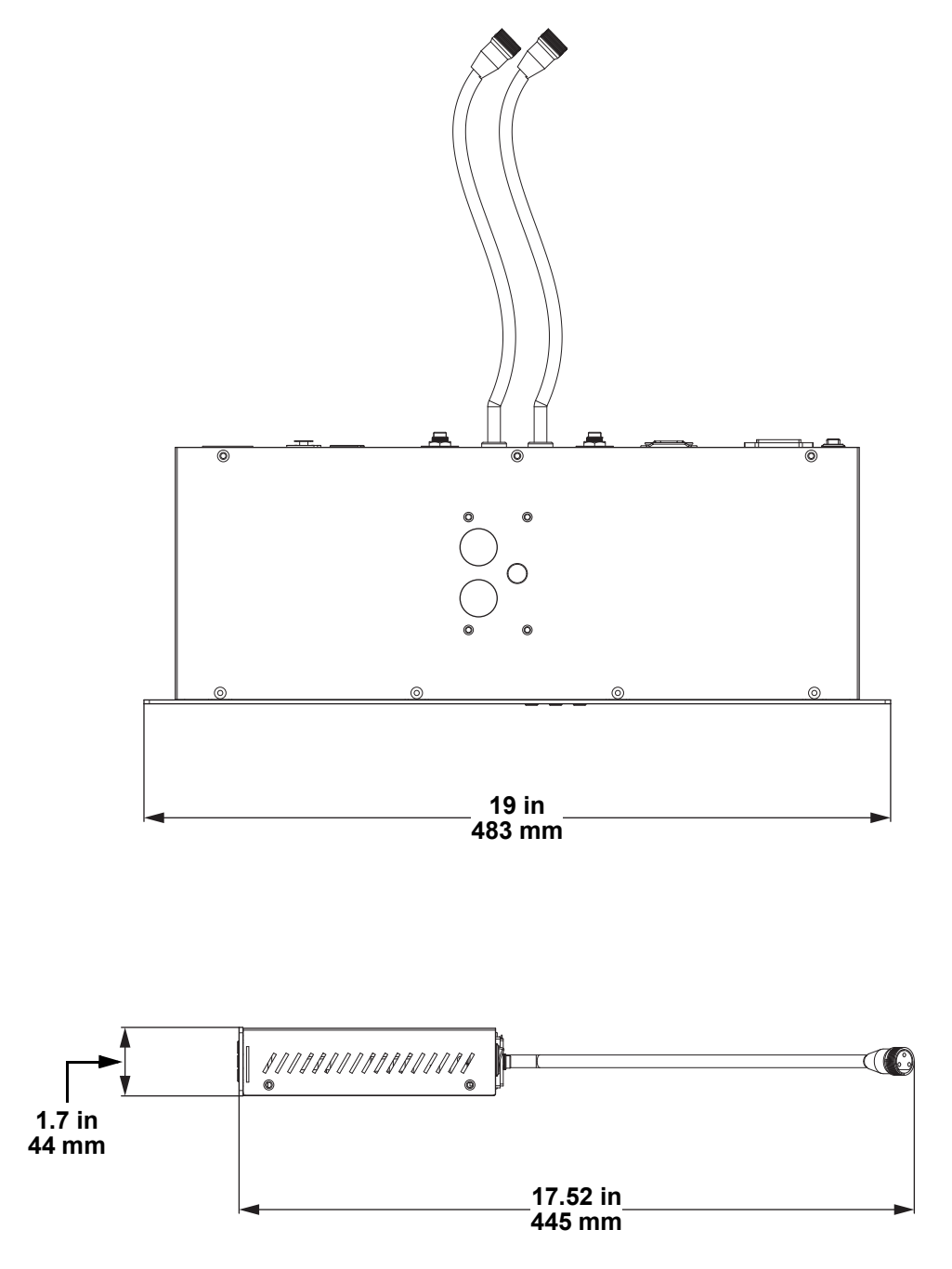

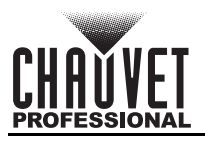

# <span id="page-7-0"></span>**3. Setup**

## <span id="page-7-1"></span>**AC Power**

The ÉPIX Flex Drive has an auto-ranging power supply and it can work with an input voltage range of 100 to 240 VAC, 50/60 Hz.

To determine the product's power requirements (circuit breaker, power outlet, and wiring), use the current value listed on the label affixed to the product's back panel, or refer to the product's specifications chart. The listed current rating indicates the product's average current draw under normal conditions.

**• Always connect the product to a protected circuit (a circuit breaker or fuse). Make sure the product has an appropriate electrical ground to avoid the risk of electrocution or fire.**

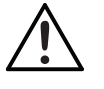

**• To eliminate unnecessary wear and improve its lifespan, during periods of non-use completely disconnect the product from power via breaker or by unplugging it.**

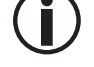

**Never connect the product to a rheostat (variable resistor) or dimmer circuit, even if the rheostat or dimmer channel serves only as a 0 to 100% switch.**

## <span id="page-7-2"></span>**AC Plug**

The ÉPIX Flex Drive comes with a power input cord terminated with an IEC connector on one end and an Edison plug on the other end (U.S. market). If the power input cord that came with your product has no plug, or if user needs to change the plug, use the table below to wire the new plug.

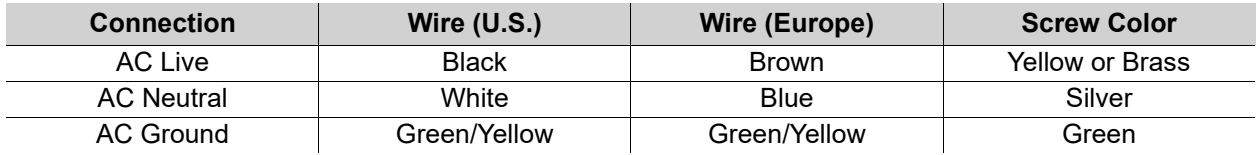

#### <span id="page-7-3"></span>**Fuse Replacement**

- 1. Disconnect the product from power.
- 2. Wedge the tip of a flat-head screwdriver into the slot of the fuse holder.
- 3. Pry the safety cap out of the housing.
- 4. Remove the blown fuse from the clip on the front of the safety cap and replace with a fuse of the exact same type and rating.
- 5. Re-insert the fuse holder and reconnect power.
	- **Disconnect the product from power before replacing a blown fuse.**
	- **Always replace the blown fuse with another of the same type and rating.**

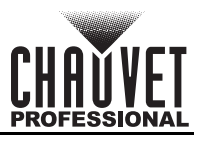

## <span id="page-8-0"></span>**Mounting**

Before mounting the product, read and follow the safety recommendations indicated in the [Safety Notes](#page-4-2). For the Chauvet Professional line of mounting clamps, go to<http://trusst.com/products/>. The ÉPIX Flex Drive also fits on a standard 19" rack.

#### <span id="page-8-1"></span>**Orientation**

Always mount this product in a safe position, making sure there is adequate room for ventilation, configuration, and maintenance.

### <span id="page-8-2"></span>**Rigging**

Chauvet recommends using the following general guidelines when mounting this product.

- Before deciding on a location for the product, make sure there is easy access to the product for maintenance and programming purposes.
- Make sure that the structure and attachment points can support the weight before hanging the product (see the Technical Specifications for weight information).
- When mounting the product overhead, always use a safety cable. Mount the product securely to a rigging point, whether an elevated platform or a truss.
- When rigging the product onto a truss, use a mounting clamp of appropriate weight capacity.

#### <span id="page-8-3"></span>**Procedure**

The ÉPIX Flex Drive comes with a bracket to which user can attach a mounting clamp directly. Mounting clamps are sold separately. Make sure the clamps are capable of supporting the weight of this product. For the Chauvet Professional line of mounting clamps, go to <http://www.trusst.com/products>.

#### **Mounting Diagram**

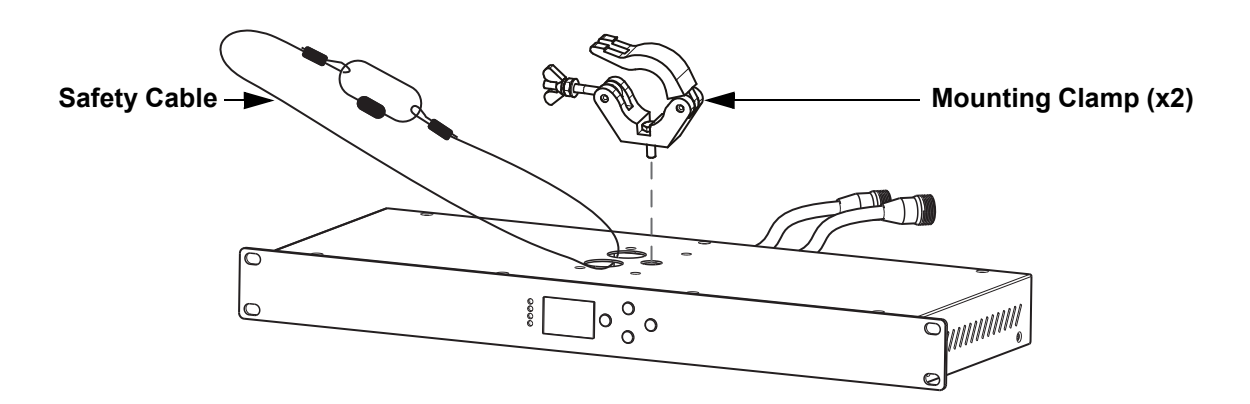

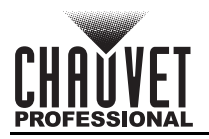

## <span id="page-9-0"></span>**Signal Connections**

The ÉPIX Flex Drive can receive DMX, Art-Net™, or sACN signal. The ÉPIX Flex Drive has 2 Seetronic Etherkon IP65 through ports, and 3- and 5-pin DMX in and out ports. For more information about DMX, read the DMX primer at: [https://www.chauvetprofessional.com/wp-content/uploads/2016/06/DMX\\_Primer.pdf](https://www.chauvetprofessional.com/wp-content/uploads/2016/06/DMX_Primer.pdf).

#### <span id="page-9-1"></span>**Art-Net™ Connection**

Art-Net™ is an Ethernet protocol that uses TCP/IP which transfers a large amount of DMX512 data using a Seetronic Etherkon IP65 connection over a large network. An Art-Net™ protocol document is available from [www.chauvetprofessional.com.](www.chauvetprofessional.com)

Art-Net™ designed by and copyright Artistic Licence Holdings Ltd.

#### <span id="page-9-2"></span>**sACN Connection**

Streaming ACN, also known as ANSI E1.31, is an Ethernet protocol that uses the layering and formatting of Architecture for Control Networks to transport DMX512 data over IP or any other ACN-compatible network.

#### <span id="page-9-3"></span>**Remote Device Management**

Remote Device Management (RDM) is a standard for allowing DMX-enabled devices to communicate bidirectionally along existing DMX cabling. Check the DMX controller's User Manual or with the manufacturer as not all DMX controllers have this capability. The ÉPIX Flex Drive supports RDM protocol that allows feedback to make changes to menu map options.

#### <span id="page-9-4"></span>**Connection Diagram**

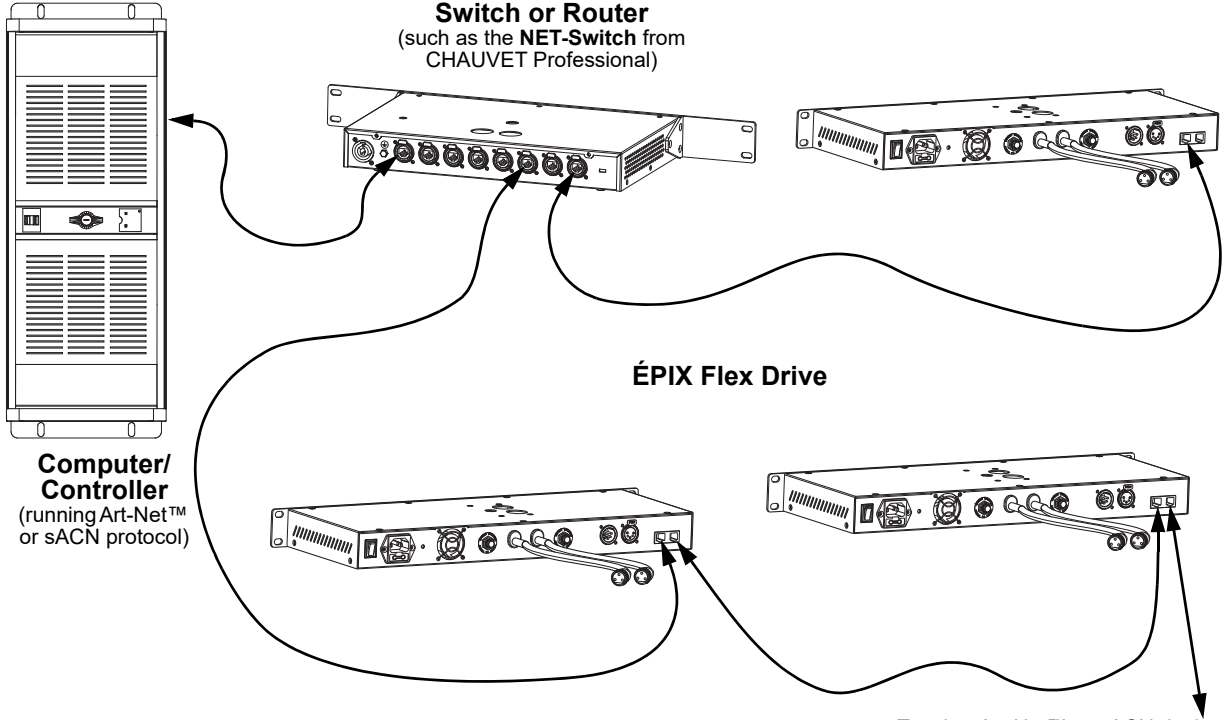

To other Art-Net™ or sACN devices

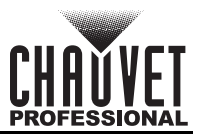

## <span id="page-10-0"></span>**Connecting ÉPIX Flex Products**

The ÉPIX Flex Drive is the power supply for the ÉPIX Flex series of products. Each product must be daisychained together in series. This power supply is capable of powering up to 1,920 LEDs (960 from each port).

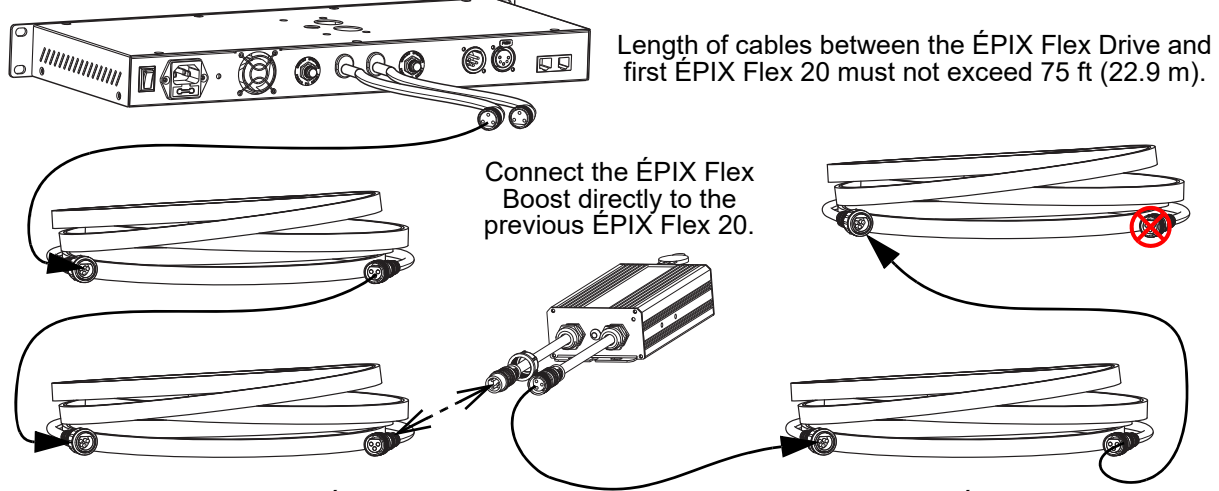

Length of cables between ÉPIX Flex 20 products must not exceed 10 ft (3 m).

Length of cables between the ÉPIX Flex Boost and the next ÉPIX Flex 20 must not exceed 5 ft (1.5 m).

Length of cables between the ÉPIX Flex Drive and the last ÉPIX Flex 20 must not exceed 100 ft (30.4 m).

The ÉPIX Flex Drive can support 2 ÉPIX Flex 20 products with each port by itself, for a total of 4 ÉPIX Flex 20 products.

Connect an ÉPIX Flex Boost after the second ÉPIX Flex 20 product on each port to enable the ÉPIX Flex Drive to support an additional 2 ÉPIX Flex 20 products with each port. This increases the total to 8 ÉPIX Flex 20 products (4 per port).

#### **The recommended connection order from each port of the ÉPIX Flex Drive is as follows:** 1. ÉPIX Flex Drive port

- - 2. ÉPIX Flex 20 3. ÉPIX Flex 20
	- 4. ÉPIX Flex Boost
	- 5. ÉPIX Flex 20
	- 6. ÉPIX Flex 20 (end)
	- Make sure the length of cables between each ÉPIX Flex Drive port and the first ÉPIX Flex 20 does not exceed 75 ft (22.9 m).
	- Make sure the length of cables between each  $E$ FlX Flex 20 does not exceed 10 ft (3 m).
	- Make sure the ÉPIX Flex Boost is plugged directly into the previous ÉPIX Flex 20.
	- Make sure the length of cables between the ÉPIX Flex Boost and the next ÉPIX Flex 20 does not exceed 5 ft (1.5 m).
	- Make sure the length of cables between each ÉPIX Flex Drive port and the last ÉPIX Flex 20 does not exceed 100 ft (30.4 m)

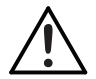

**Use ONLY Chauvet Professional cables with the ÉPIX Flex Drive. For the Chauvet Professional line of cables compatible with the ÉPIX Flex Drive, go to [https://www.chauvetprofessional.com/accessories.](https://www.chauvetprofessional.com/accessories)**

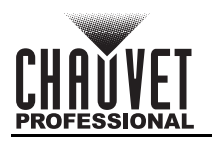

 **Setup**

### <span id="page-11-0"></span>**ÉPIX Flex Products Flowchart**

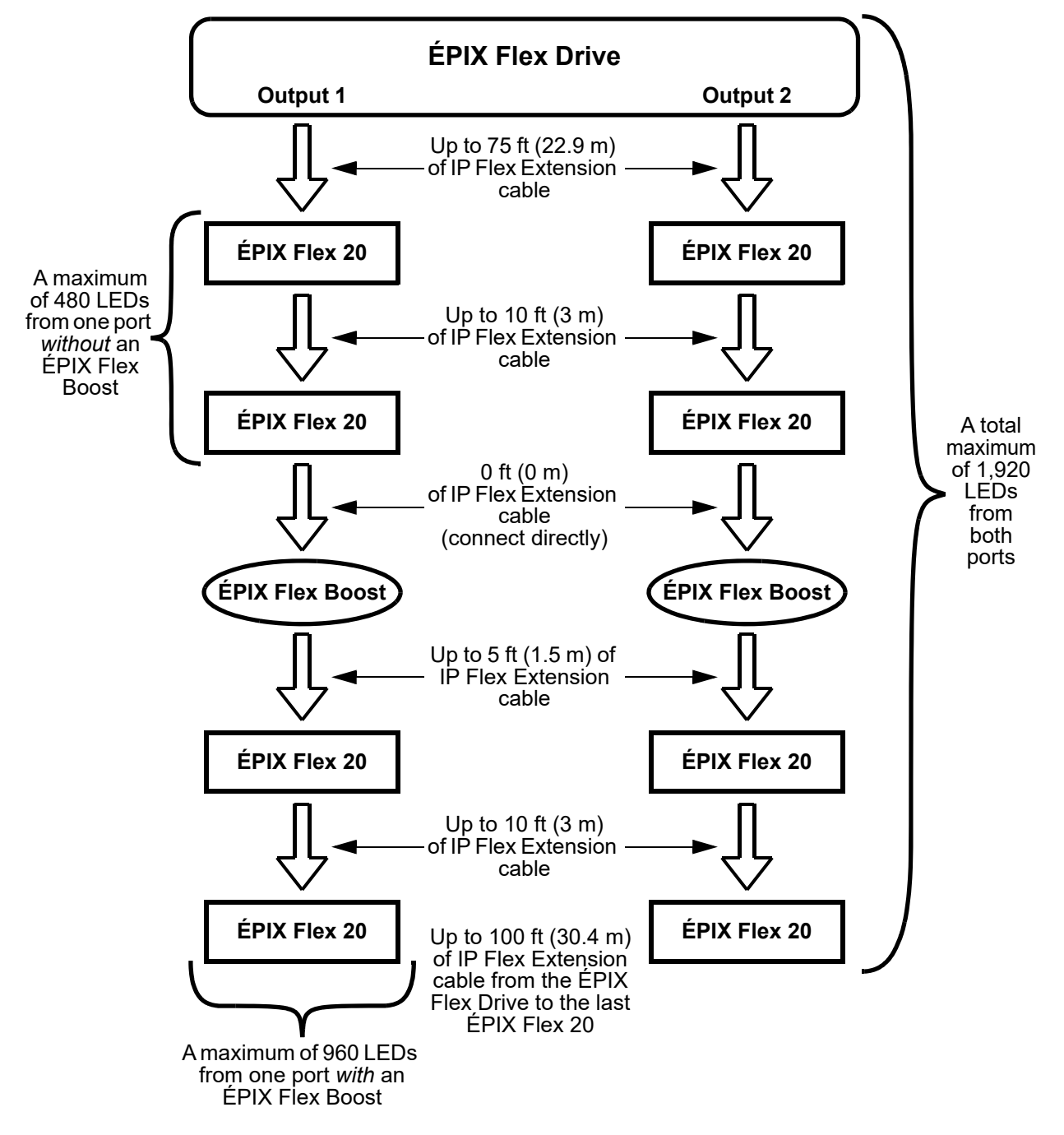

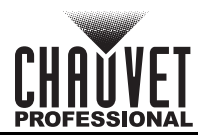

# <span id="page-12-0"></span>**4. Operation**

## <span id="page-12-1"></span>**Control Panel Operation**

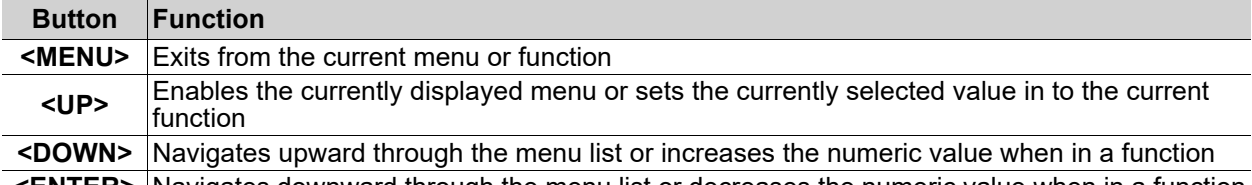

**<ENTER>** Navigates downward through the menu list or decreases the numeric value when in a function

### <span id="page-12-2"></span>**Device Status Screen**

The home screen of the ÉPIX Flex Drive displays the current control protocol, the address of each output, the personality, and whether there are ethernet connections or a DMX connection.

To access the Device Status screen, press and hold **<MENU>** for 3 seconds, or leave the display inactive for 30 seconds.

From the Device Status screen, press **<MENU>** to access the main menu, or press **<ENTER>** to access the Port Setup menu.

### <span id="page-12-3"></span>**Menu Map**

Refer to the ÉPIX Flex Drive product page on [www.chauvetprofessional.com](http://www.chauvetprofessional.com) for the latest menu map.

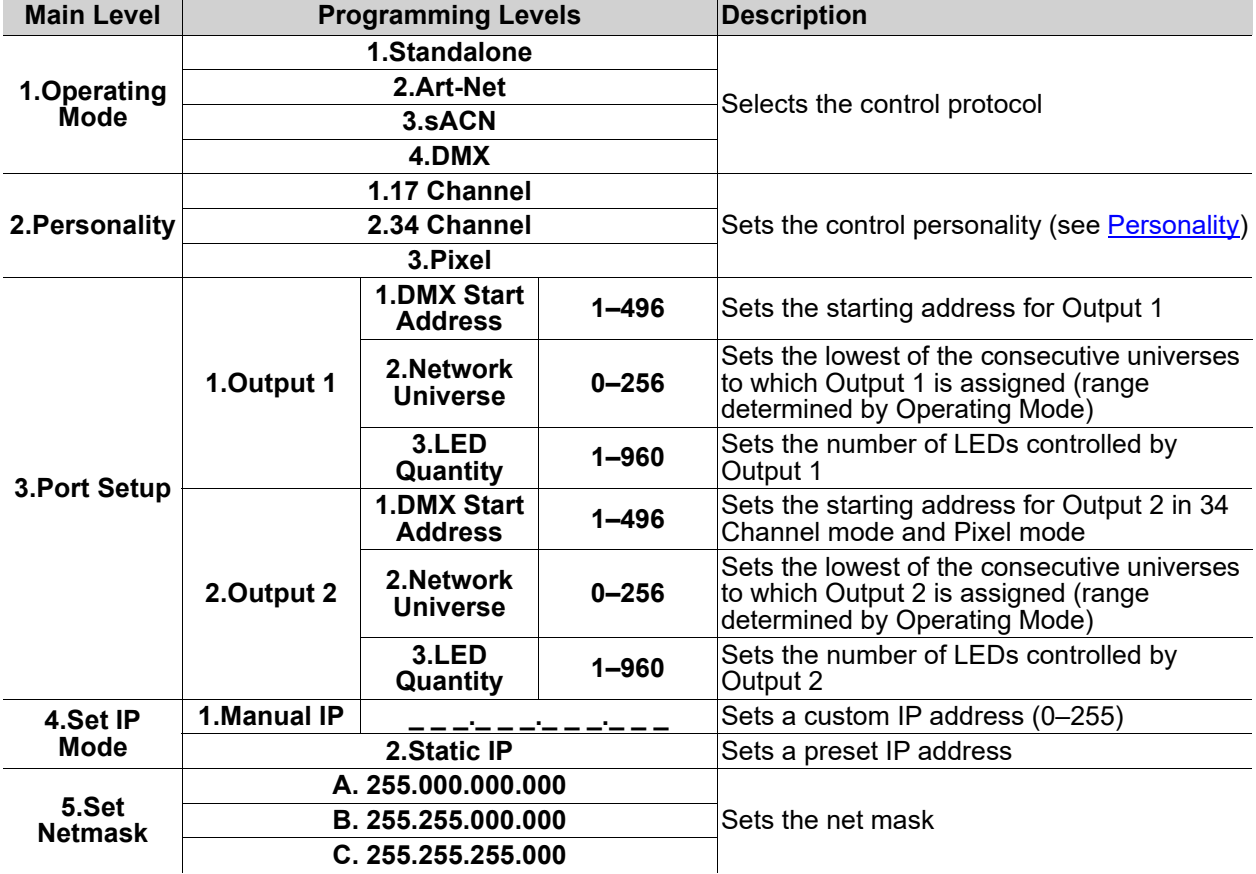

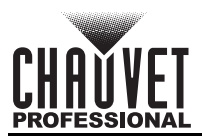

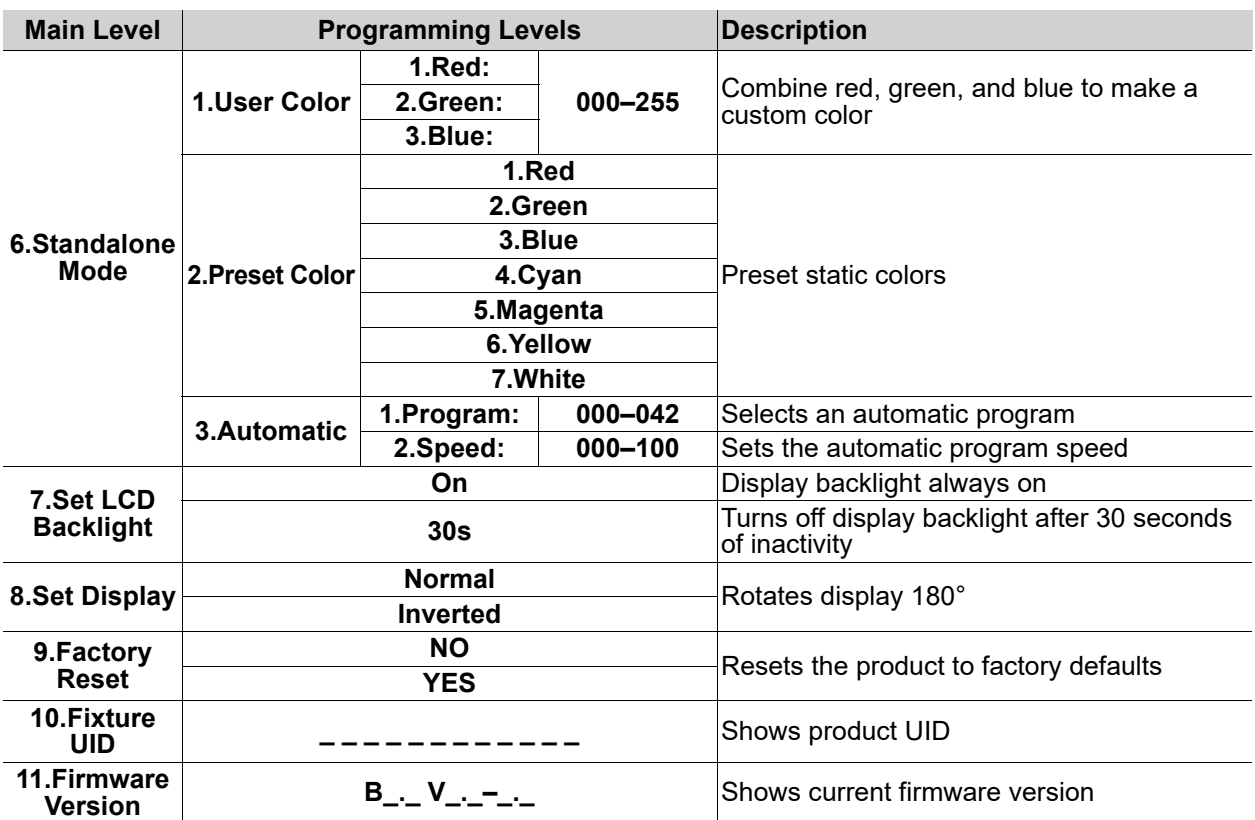

## <span id="page-13-0"></span>**Ethernet and DMX Configuration**

The ÉPIX Flex Drive operates by routing Art-Net™, sACN, or DMX to the ÉPIX Flex 20 and ÉPIX Flex Boost products linked to the outputs of the Drive. The protocol must be set for the products to respond correctly to the controller. See the [Menu Map](#page-12-3) for more information on menu options.

#### <span id="page-13-1"></span>**Operating Mode**

To configure the control protocol for the ÉPIX Flex Drive, follow the instructions below.

- 1. Press **<MENU>** repeatedly until **1.Operating Mode** is selected.
- 2. Press **<ENTER>**.
- 3. Use **<UP>** or **<DOWN>** to select from **1.Standalone**, **2.Art-Net**, **3.sACN**, or **4.DMX**.
- 4. Press **<ENTER>**.

#### <span id="page-13-2"></span>**Personality**

The ÉPIX Flex Drive uses Art-Net™, sACN, or DMX for its 3 control personalities:

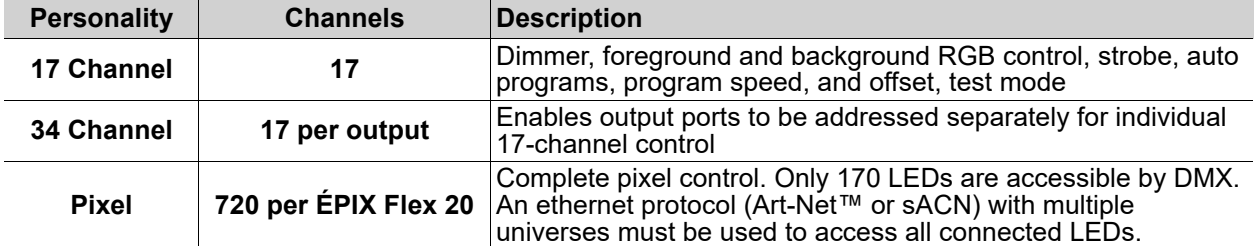

To select the control personality for either port, do the following:

- 1. Press **<MENU>** repeatedly until **2.Personality** is selected.
- 2. Press **<ENTER>**.
- 3. Use **<UP>** or **<DOWN>** to select from **1.17 Channel**, **2.34 Channel**, or **3.Pixel**.
- 4. Press **<ENTER>**.

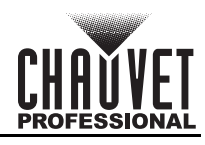

### <span id="page-14-0"></span>**Port Setup**

To access the settings for Output 1 or Output 2, follow the instructions below.

- 1. Press **<MENU>** repeatedly until **3.Port Setup** is selected.
- 2. Press **<ENTER>**.
- 3. Use **<UP>** or **<DOWN>** to select **1.Output 1** or **2.Output 2**.
- 4. Press **<ENTER>**.

#### <span id="page-14-1"></span>**Start Address**

To set the starting address for either port of the ÉPIX Flex Drive, do the following:

- 1. Navigate to the [Port Setup](#page-14-0) for the desired port.
- 2. Use **<UP>** or **<DOWN>** to select **1.DMX Start Address**.
- 3. Press **<ENTER>**.
- 4. Use **<UP>** or **<DOWN>** to increase or decrease the starting DMX address for the selected port, from **1–496**
- 5. Press **<ENTER>**.

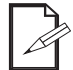

### **The DMX Start Address for Output 2 only affects the 34 Channel and Pixel personalities.**

#### <span id="page-14-2"></span>**Network Universe**

Each ÉPIX Flex Drive uses 6 consecutive universes in Art-Net™ mode and sACN mode, which are assigned by setting the starting (lowest-numbered) universe address.

To set the starting universe for either port, follow the instructions below.

- 1. Navigate to the [Port Setup](#page-14-0) for the desired port.
- 2. Use **<UP>** or **<DOWN>** to select **2.Network Universe**.
- 3. Press **<ENTER>**.
- 4. Use **<UP>** or **<DOWN>** to increase or decrease the lowest consecutive universe for the selected port, from **000–256**.
- 5. Press **<ENTER>**.

#### <span id="page-14-3"></span>**LED Quantity**

This setting specifies the number of LEDs connected to each port of the ÉPIX Flex Drive. The automatic programs are scaled according to the value selected in this setting. To change this setting, do the following:

- 1. Navigate to the **Port Setup** for the desired port.
- 2. Use **<UP>** or **<DOWN>** to select **3.LED Quantity**.
- 3. Press **<ENTER>**.
- 4. Use **<UP>** or **<DOWN>** to increase or decrease the number of LEDs connected to the selected port, from **1–960**. (Each ÉPIX Flex 20 has 240 LEDs. 2 ÉPIX Flex 20 products will have 480, 3 will have 720, and 4 will have 960.)
- 5. Press **<ENTER>**.

#### <span id="page-14-4"></span>**IP Mode**

The IP address of the ÉPIX Flex Drive can be set automatically or manually. To configure the IP mode, follow the instructions below.

- 1. Press **<MENU>** repeatedly until **4.Set IP Mode** is selected.
- 2. Use **<UP>** or **<DOWN>** to select either **1.Manual IP** or **2.Static IP**.
- 3. Press **<ENTER>**.
- 4. If **1.Manual IP** was selected, use **<UP>** or **<DOWN>** to increase or decrease the selected number in the IP address, from **0–255**.
- 5. Press **<ENTER>**.
- 6. Repeat steps 4 and 5 until the IP address is set as desired.

#### <span id="page-14-5"></span>**Netmask**

To set the netmask of the ÉPIX Flex Drive when in Manual IP mode, do the following:

- 1. Press **<MENU>** repeatedly until **5.Set Netmask** is selected.
- 2. Use **<UP>** or **<DOWN>** to select from **A. 255.000.000.000**, **B. 255.255.000.000**, or **C. 255.255.255.000**.
- 3. Press **<ENTER>**.

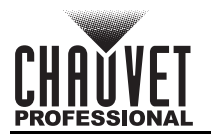

## <span id="page-15-0"></span>**Control Values**

<span id="page-15-1"></span>**Pixel**

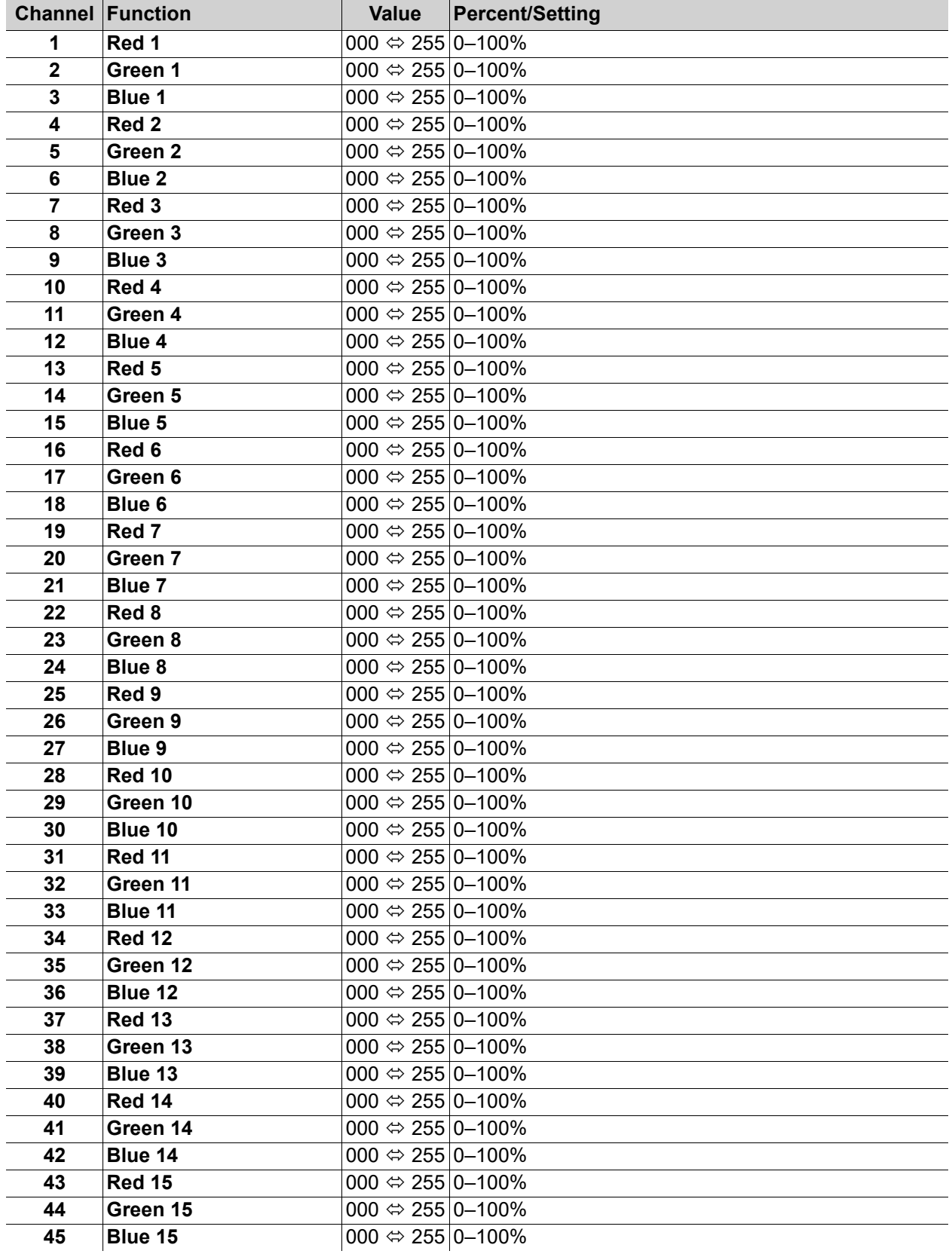

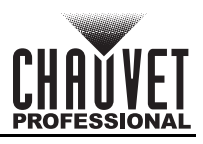

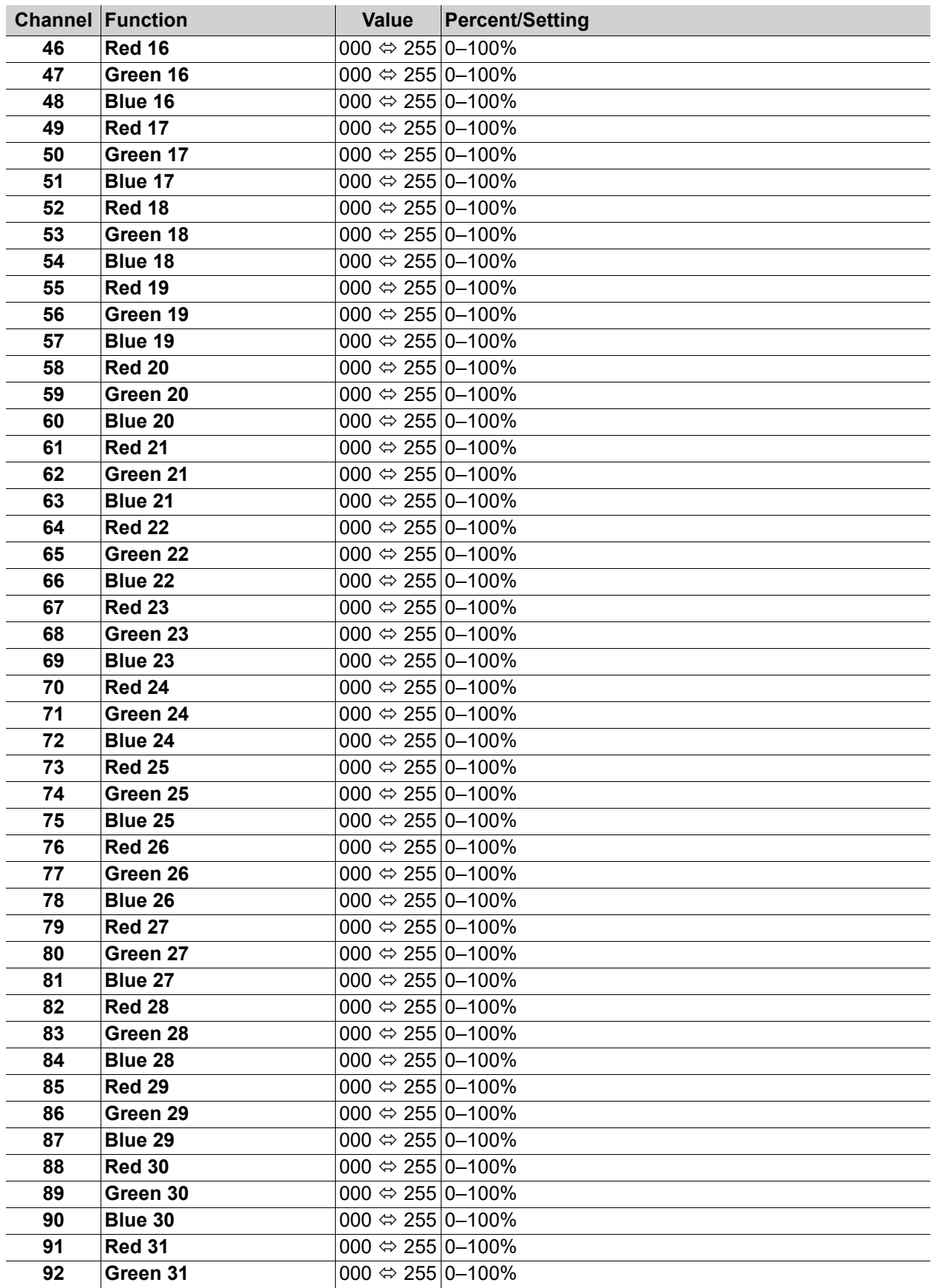

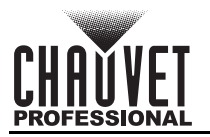

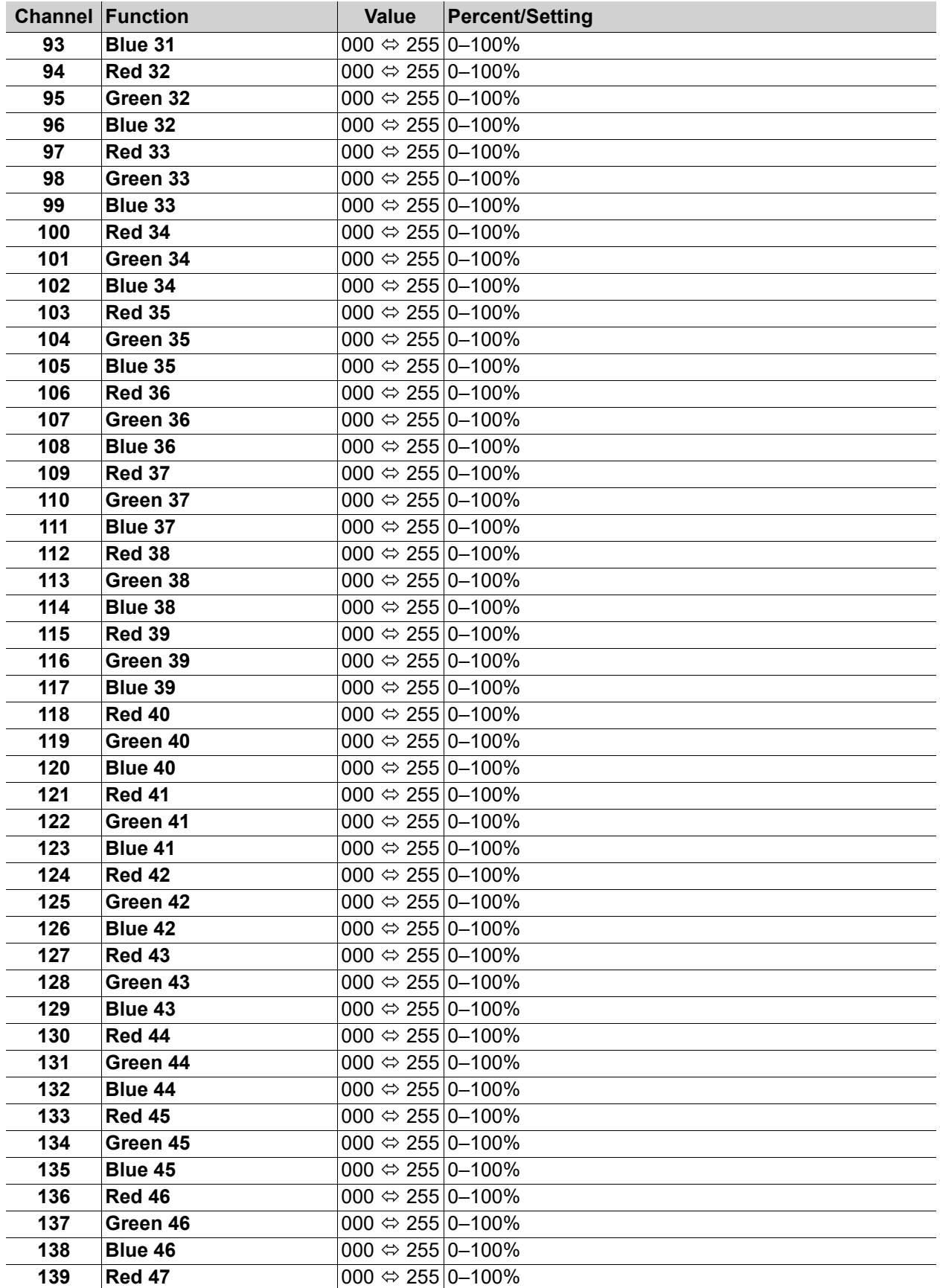

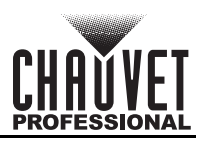

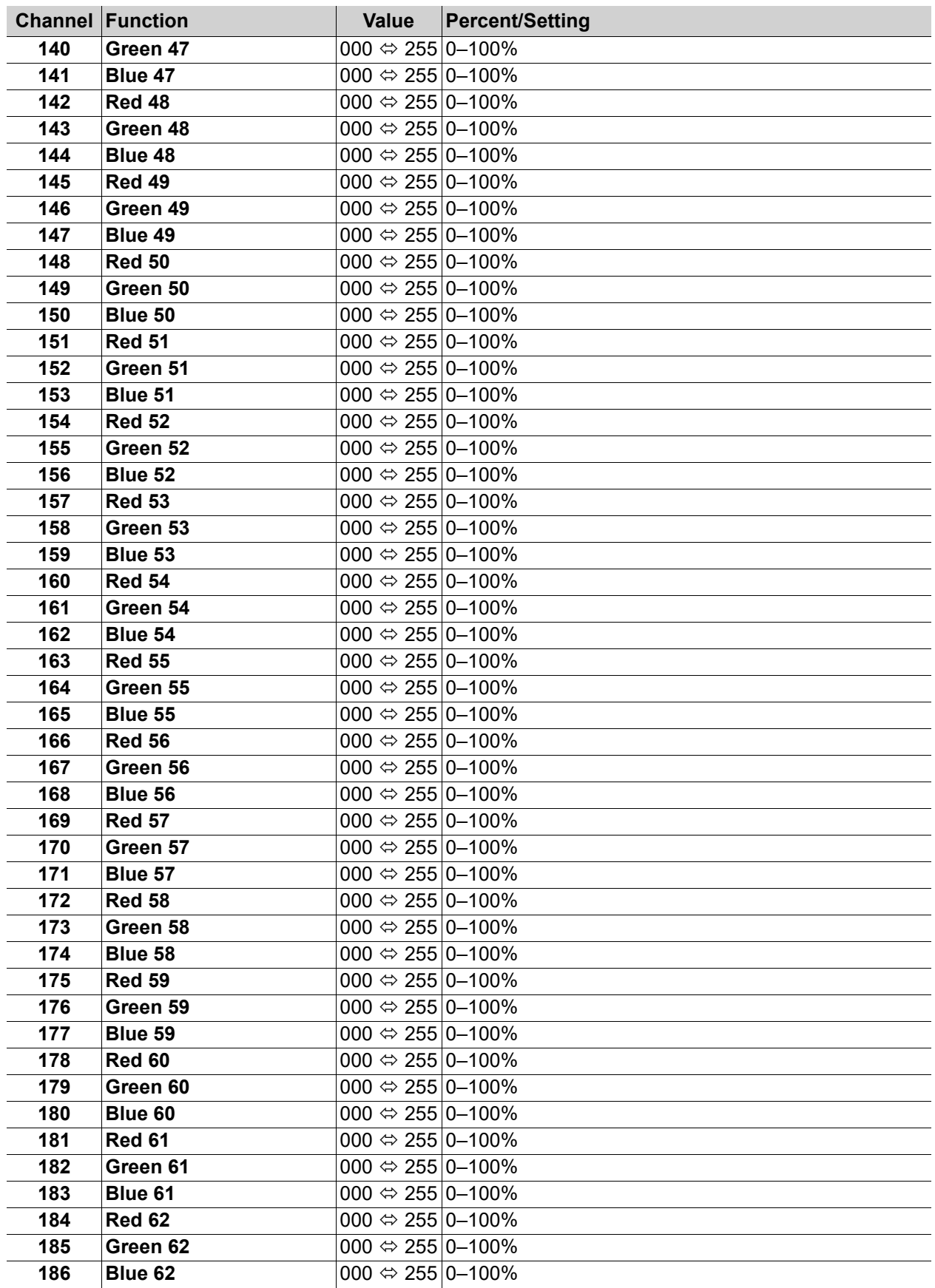

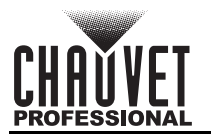

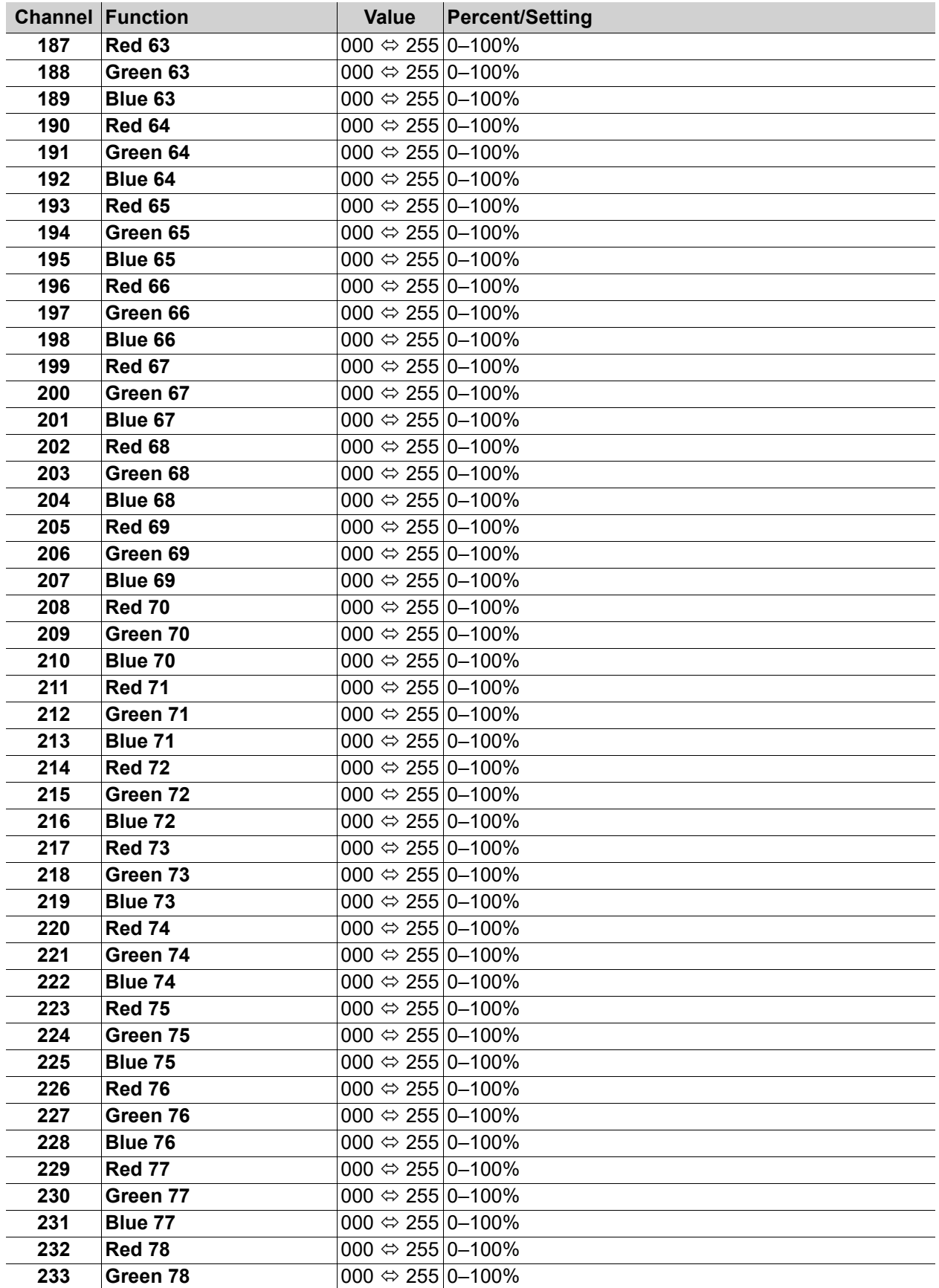

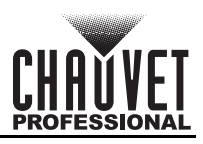

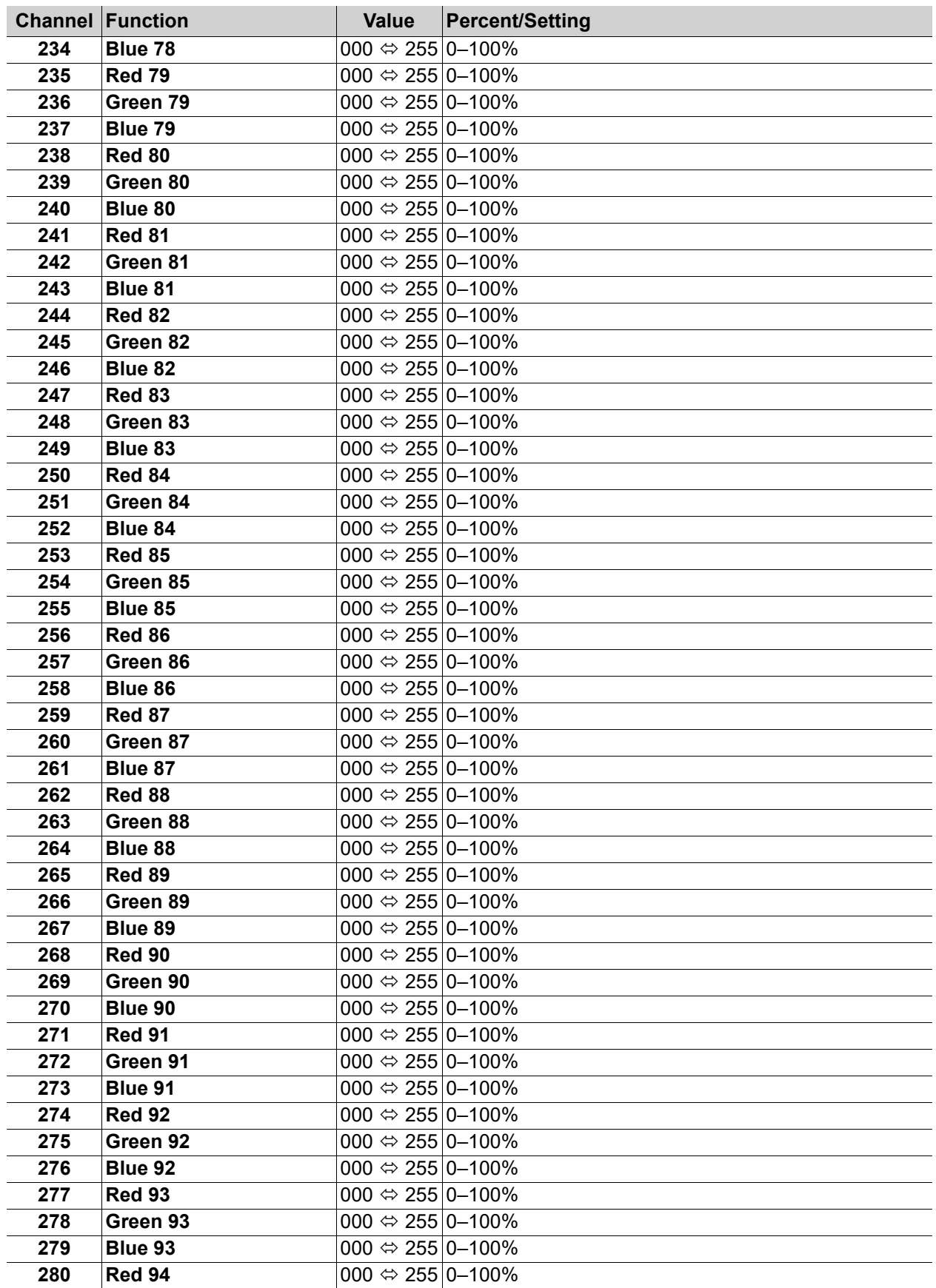

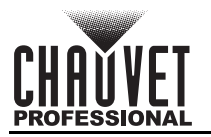

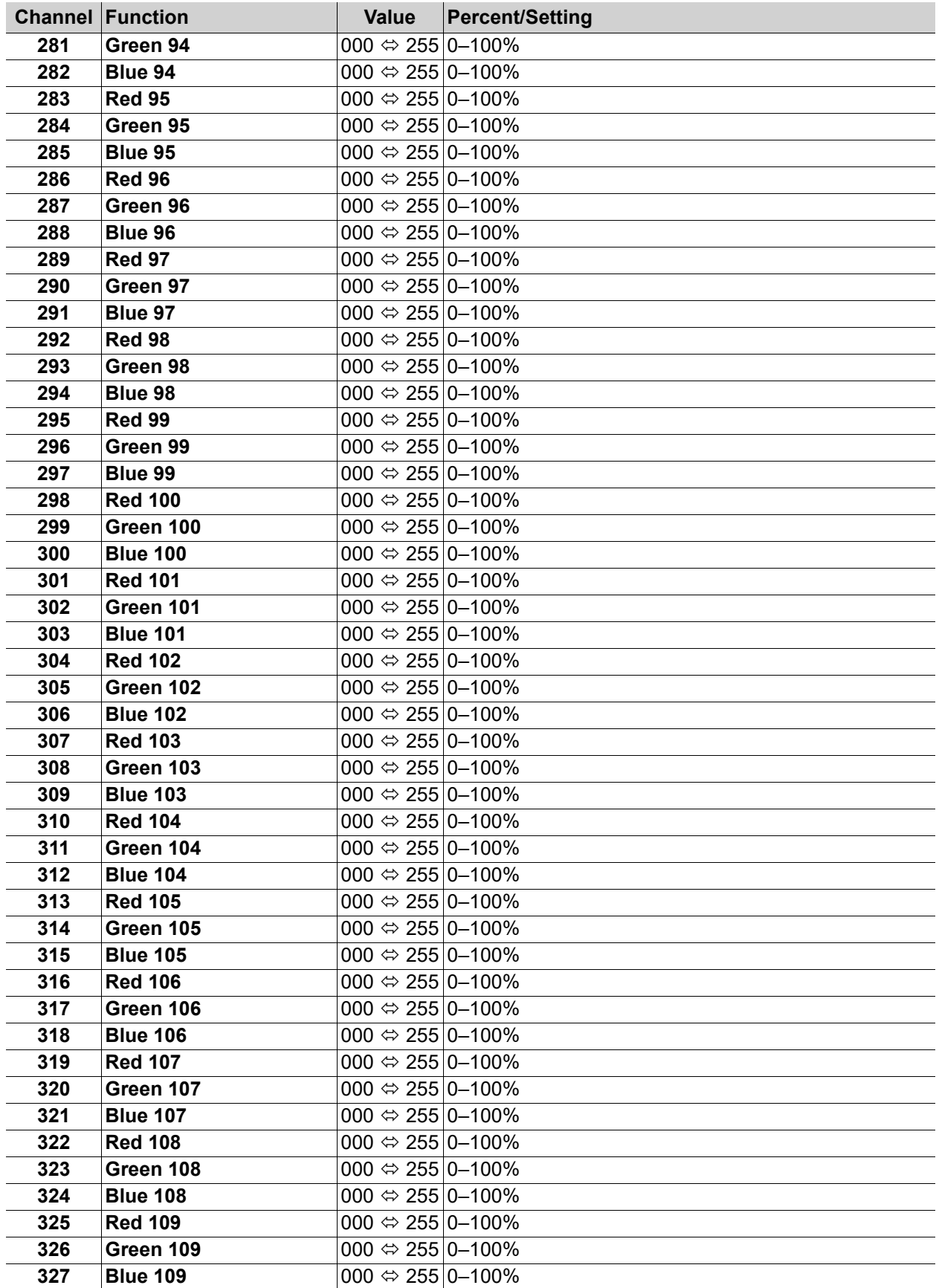

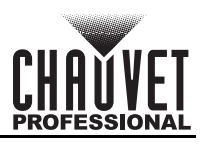

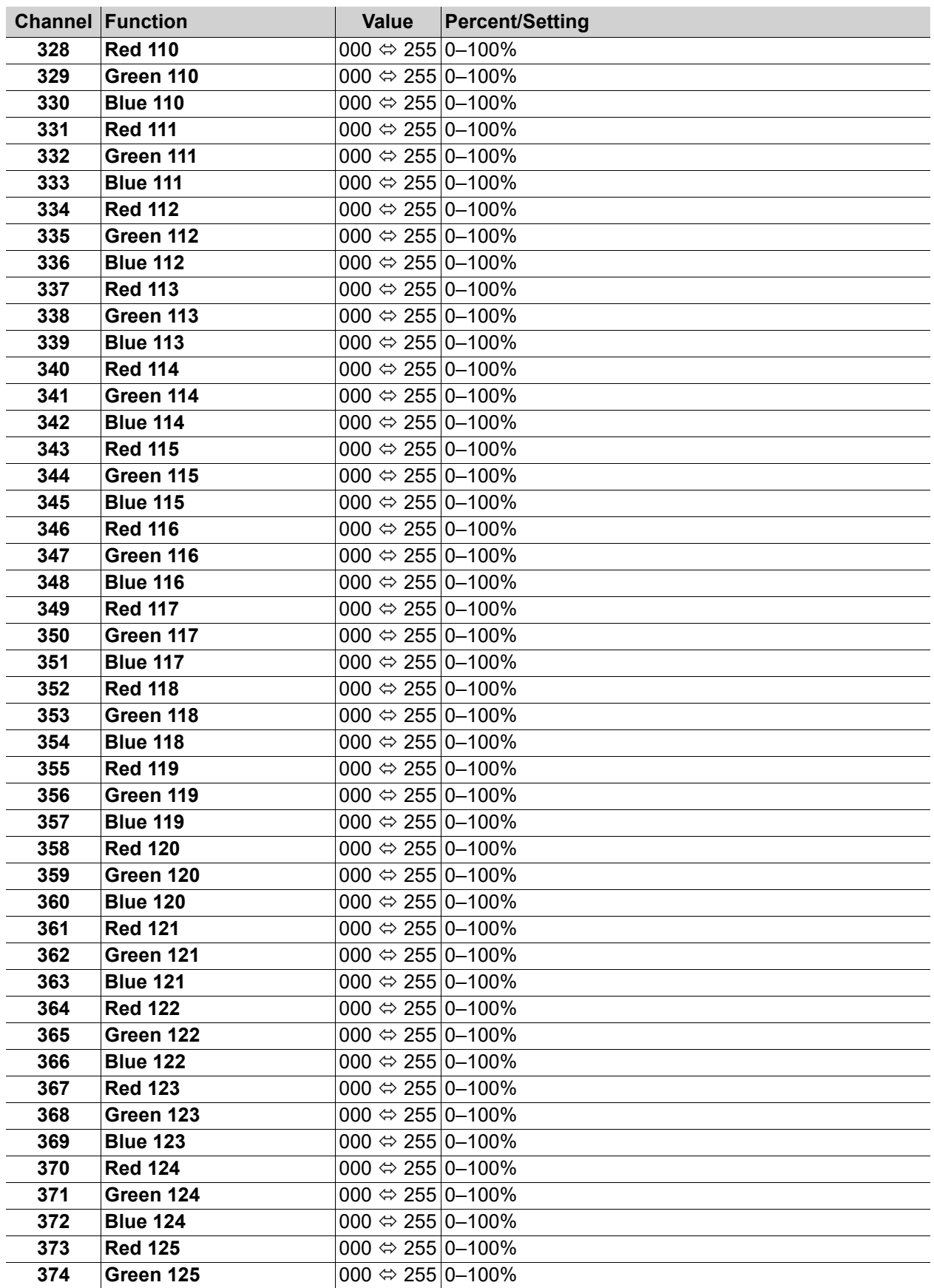

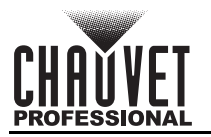

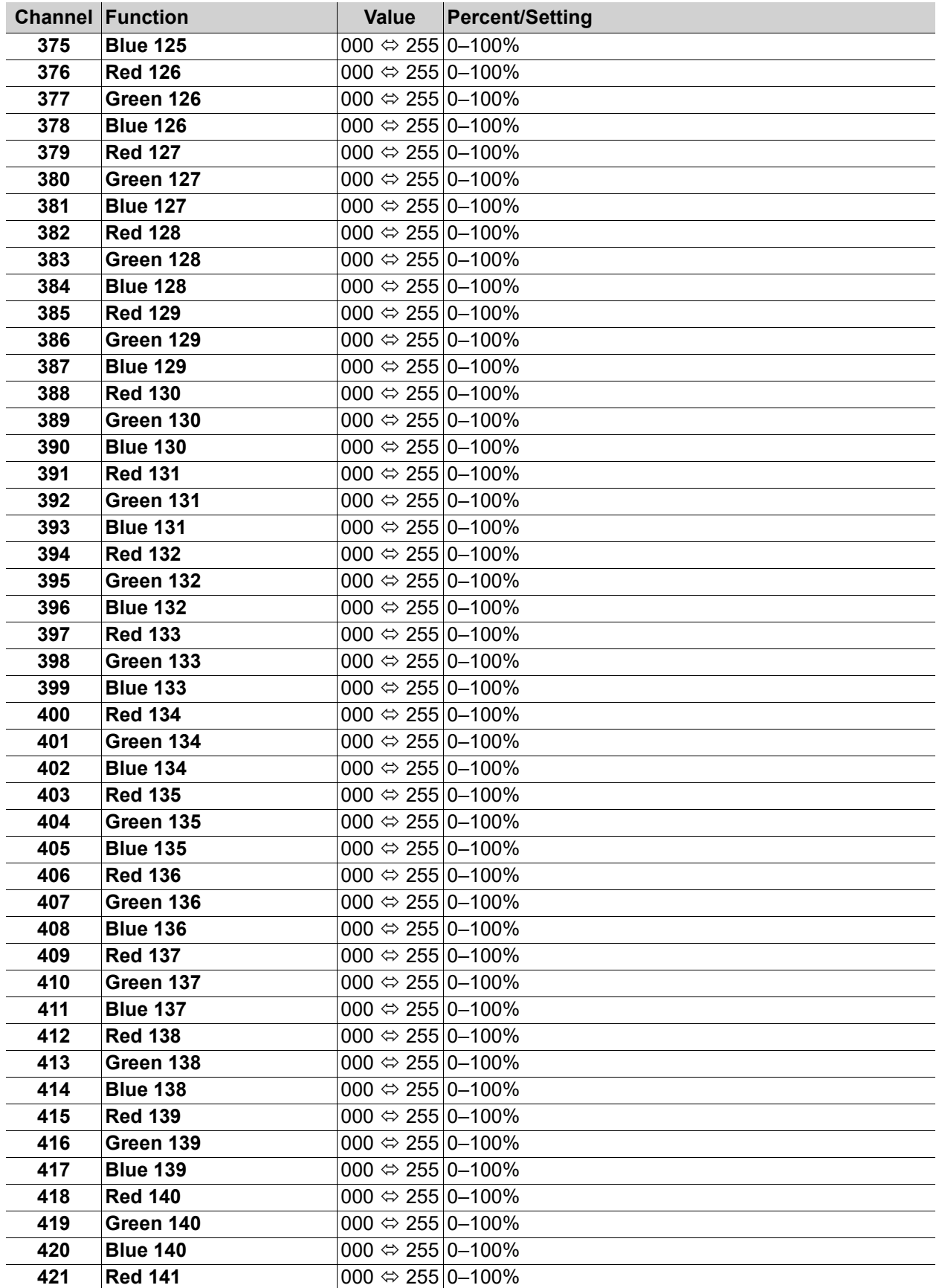

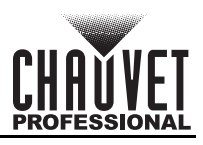

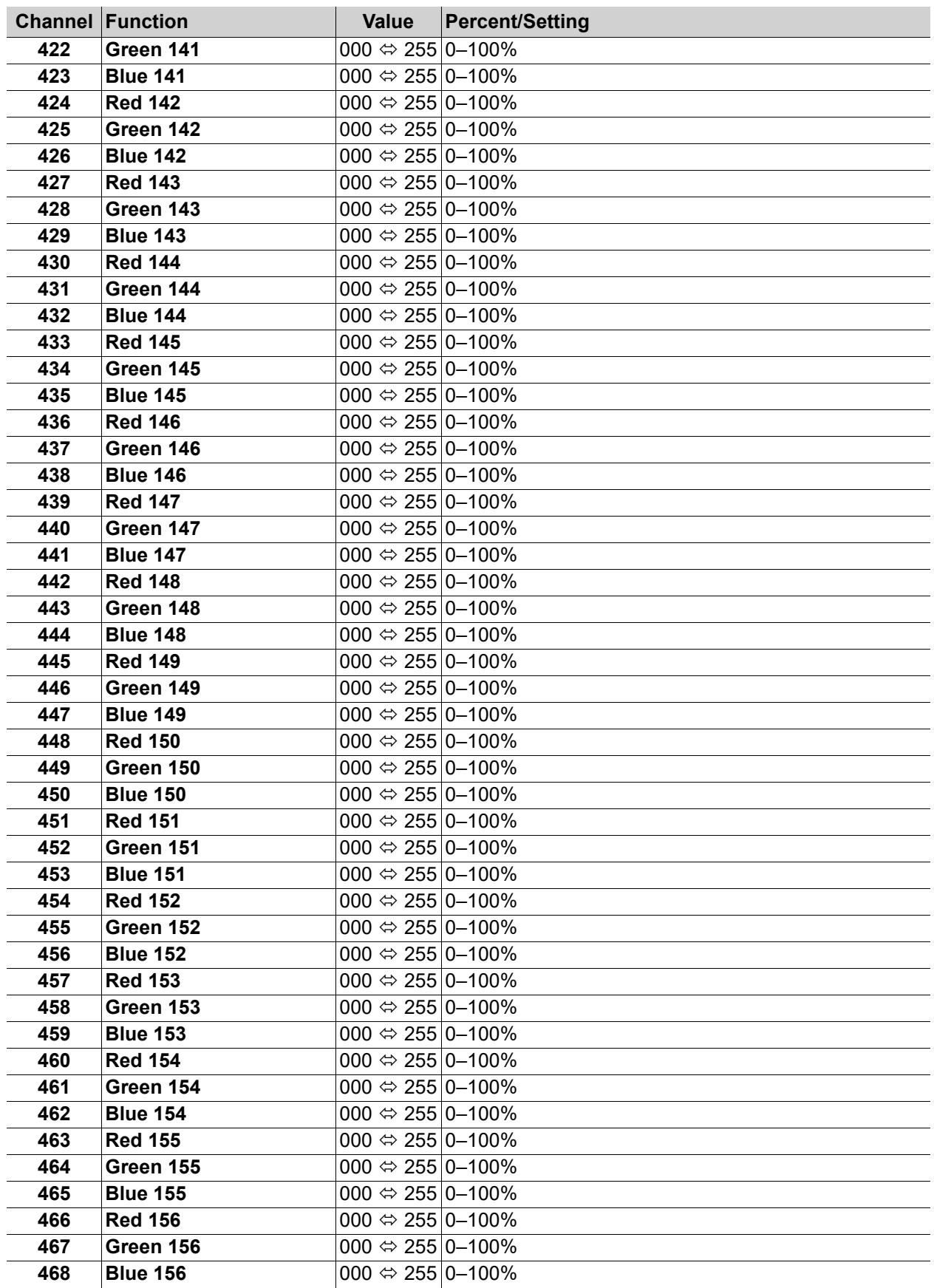

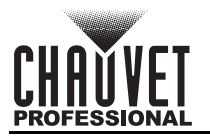

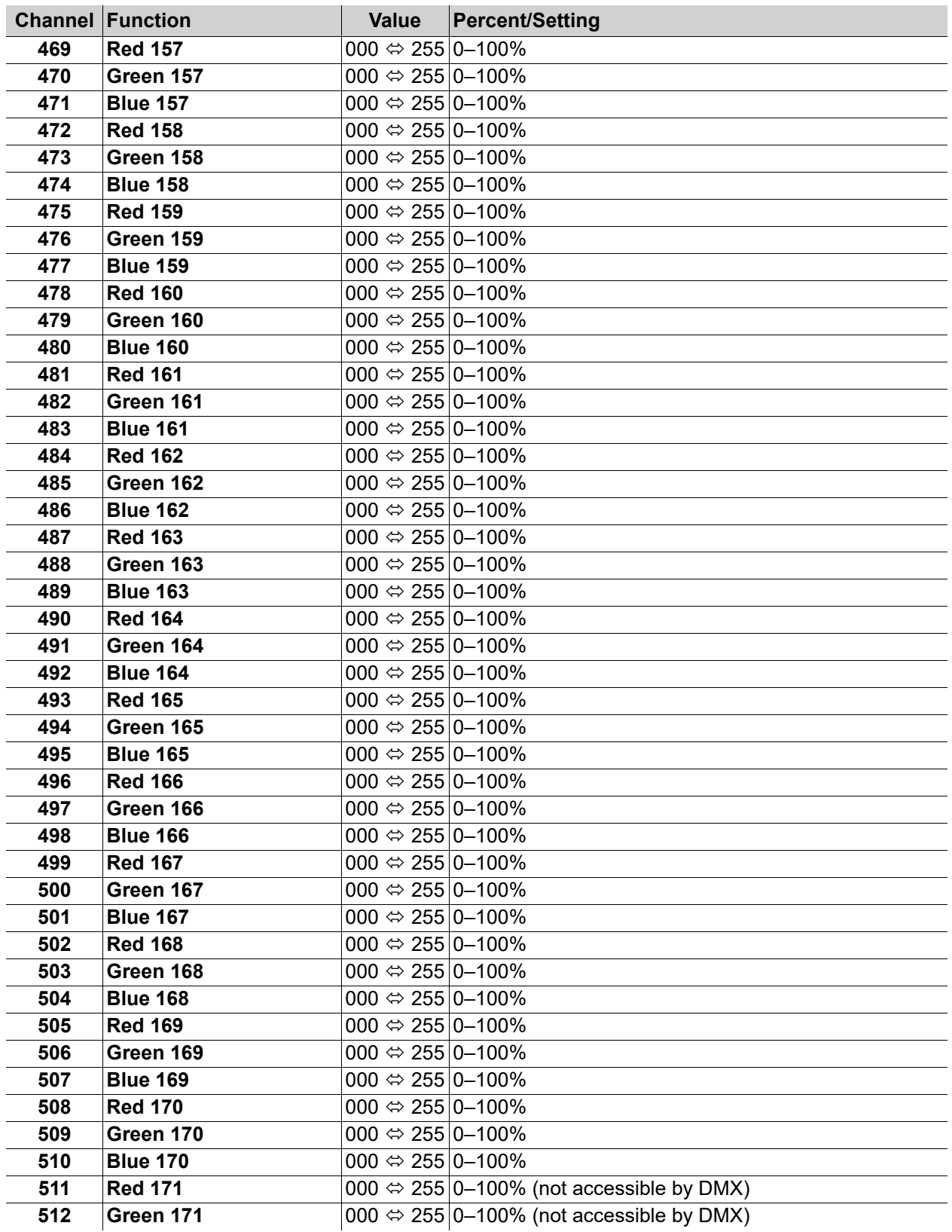

**• Only 170 LEDs are accessible by DMX in Pixel mode.**

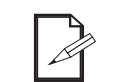

**• An ethernet protocol (Art-Net™ or sACN) with multiple universes must be used to access all connected LEDs in Pixel mode.**

### <span id="page-26-0"></span>**17 Channel / 34 Channel**

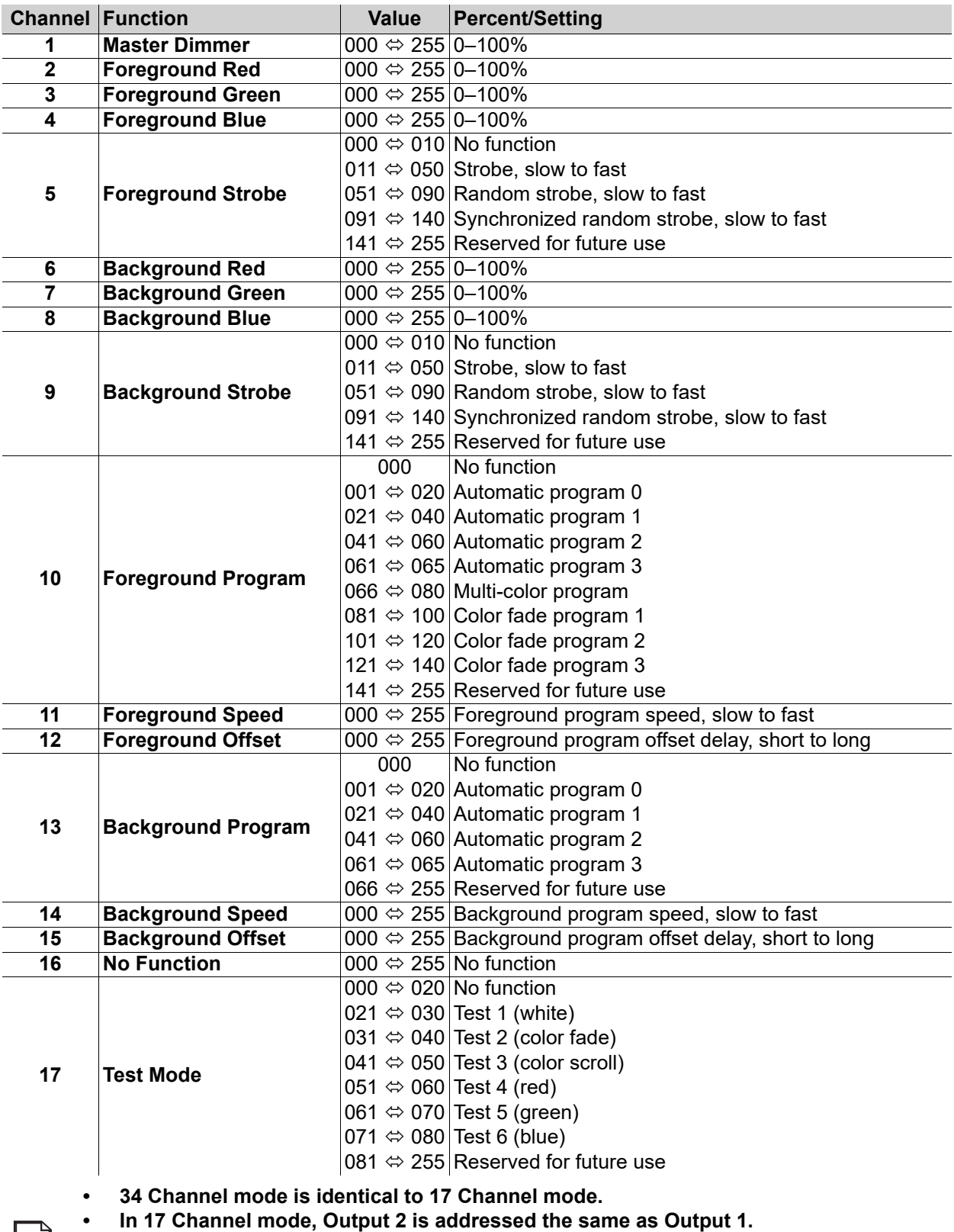

**• In 34 Channel mode, Output 2 can be addressed separately from Output 1.**

**• The automatic programs available by DMX are scaled according to the number value set in the [LED Quantity](#page-14-3) settings for each port.**

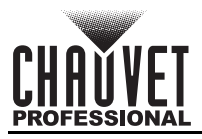

## <span id="page-27-0"></span>**Standalone Configuration**

Use standalone configuration to operate the product without a DMX controller.

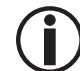

**Never connect a product that is operating in any standalone mode to a DMX string connected to a DMX controller. Products in standalone mode may transmit DMX signals** 

**that could interfere with the DMX signals from the controller.**

#### <span id="page-27-1"></span>**Standalone Menu**

To access the Standalone Mode menu, follow the instructions below.

- 1. Press **<MENU>** repeatedly until **6.Standalone Mode** is selected.
- 2. Press **<ENTER>**.

#### <span id="page-27-2"></span>**Custom Color**

To mix a custom static color on the ÉPIX Flex Drive, do the following:

- 1. Navigate to the [Standalone Menu.](#page-27-1)
- 2. Use **<UP>** or **<DOWN>** to select **1.User Color**.
- 3. Press **<ENTER>**.
- 4. Use **<UP>** or **<DOWN>** to select which color to edit, from **1.Red:**, **2.Green:**, or **3.Blue:**.
- 5. Press **<ENTER>**.
- 6. Use **<UP>** or **<DOWN>** to increase or decrease the selected color value, from **000–255**.
- 7. Press **<ENTER>**.
- 8. Repeat steps 4-7 until the connected products output as desired.

#### <span id="page-27-3"></span>**Preset Color**

To select a preset static color on the ÉPIX Flex Drive, follow the instructions below.

- 1. Navigate to the [Standalone Menu.](#page-27-1)
- 2. Use **<UP>** or **<DOWN>** to select **2.Preset Color**.
- 3. Press **<ENTER>**.
- 4. Use **<UP>** or **<DOWN>** to select a color, from **1.Red**, **2.Green**, **3.Blue**, **4.Cyan**, **5.Magenta**, **6.Yellow**, or **7.White**.
- 5. Press **<ENTER>**.

#### <span id="page-27-4"></span>**Automatic Mode**

To run an automatic program on the ÉPIX Flex Drive, do the following:

- 1. Navigate to the [Standalone Menu.](#page-27-1)
- 2. Use **<UP>** or **<DOWN>** to select **3.Automatic**.
- 3. Press **<ENTER>**.
- 4. Use **<UP>** or **<DOWN>** to select from **1.Program:** (to select a program), or **2.Speed** (to set the speed).
- 5. Press **<ENTER>**.
- 6. If **1.Program:**

Use **<UP>** or **<DOWN>** to select a program, from **000–042**.

If **2.Speed:**

Use **<UP>** or **<DOWN>** to increase or decrease the speed, from **000–100**.

7. Press **<ENTER>**.

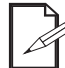

**The programs available in this option are scaled according to the number value set in the [LED Quantity](#page-14-3) settings for each port.**

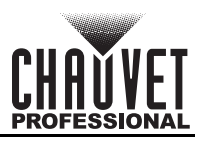

## <span id="page-28-0"></span>**Settings Configuration**

#### <span id="page-28-1"></span>**Display Timeout**

To set whether the LCD backlight will stay on or time out after 30 seconds, follow the instructions below.

- 1. Press **<MENU>** repeatedly until **7.Set LCD Backlight** is selected.
- 2. Press **<ENTER>**.
- 3. Use **<UP>** or **<DOWN>** to select from **On** (stays on), or **30s** (turns off after 30 seconds of inactivity).
- 4. Press **<ENTER>**.

#### <span id="page-28-2"></span>**Display Orientation**

To set the display orientation, do the following:

- 1. Press **<MENU>** repeatedly until **8.Set Display** is selected.
- 2. Press **<ENTER>**.
- 3. Use **<UP>** or **<DOWN>** to select from **Normal** (right-side up), or **Inverted** (upside-down).
- 4. Press **<ENTER>**.

#### <span id="page-28-3"></span>**Factory Reset**

To reset the product to factory default settings, follow the instructions below.

- 1. Press **<MENU>** repeatedly until **9.Factory Reset** is selected.
- 2. Press **<ENTER>**.
- 3. Use **<UP>** or **<DOWN>** to select from **NO** (do not reset), or **YES** (reset).
- 4. Press **<ENTER>**.

#### <span id="page-28-4"></span>**System Information**

To view the fixture UID, or the current firmware version, do the following:

- 1. Press **<MENU>** repeatedly until **10.Fixture UID** or **11.Firmware Version** is selected.
- 2. Press **<ENTER>**.

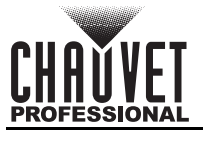

## <span id="page-29-0"></span>**Web Server**

The ÉPIX Flex Drive Web Server can be accessed by any computer on the same network as the product. It allows network access to settings such as control setup and firmware updates.

- 1. Connect the product to power, and set the **[Operating Mode](#page-13-1)** to **2.Art-Net** and the **[IP Mode](#page-14-4)** to **Static**.
- 2. Connect the product to a Windows computer with a network cable.
- 3. On the computer, set the IP address of the new network to have the same first 3 digits as the IP address of the product (The IP address is displayed on the [Device Status Screen](#page-12-2)).

**Epix Flex Drive** 

4. Enter the IP address of the product into the URL bar of a web browser on the computer.

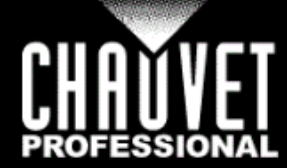

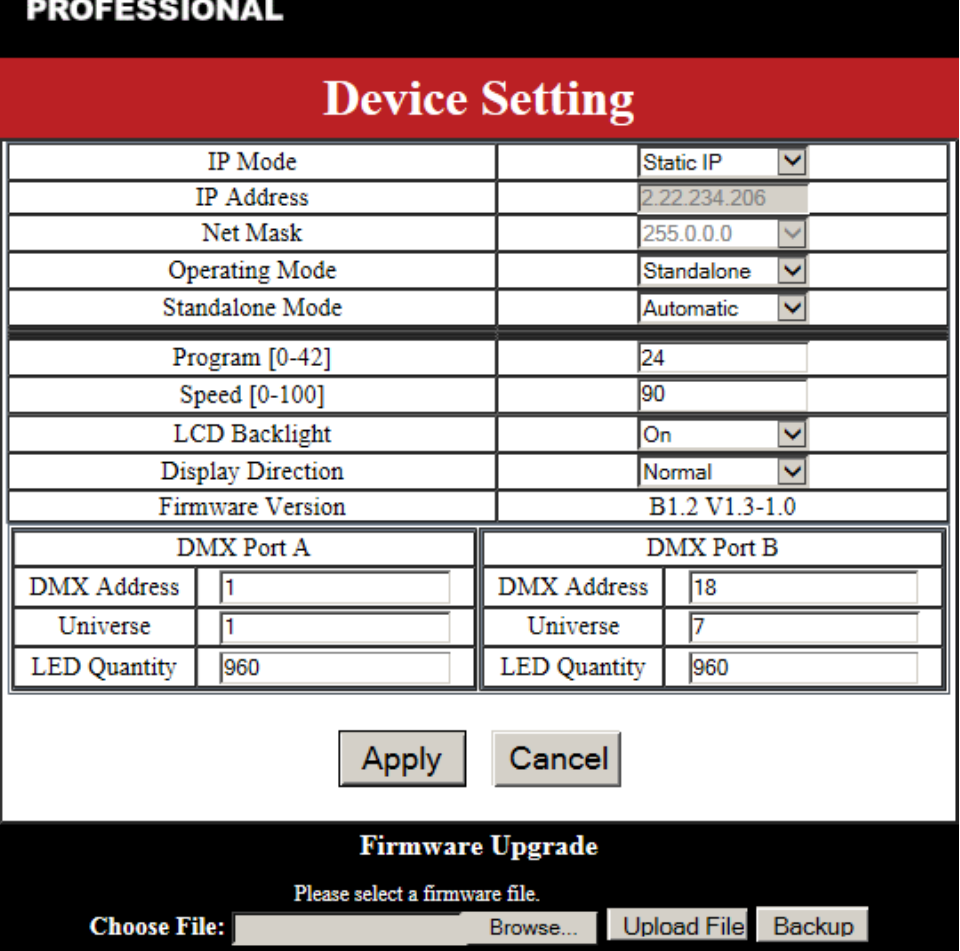

#### <span id="page-29-1"></span>**Web Server Operation**

The Web Server of the ÉPIX Flex Drive allows the settings of **[IP Mode](#page-14-4)**, custom **IP Address**, **[Netmask](#page-14-5)**, **[Operating Mode](#page-13-1)**, **[Standalone Mode](#page-27-1)** (if applicable), **Program** and **Speed**, **Preset Color** or **User Color**, **[LCD Backlight](#page-28-1)** timeout, and **[Display Direction](#page-28-2)**, as well as the **[DMX Address](#page-14-1)**, **[Universe](#page-14-2)**, and **[LED](#page-14-3)  [Quantity](#page-14-3)** for each port to be altered through the internet browser of a computer. The Web Server also displays the current **Firmware Version**.

#### <span id="page-29-2"></span>**Firmware Update**

The Web Server allows the product to be updated with the latest firmware. Go to the product page at <https://www.chauvetprofessional.com> to download firmware updates.

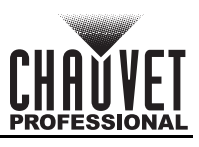

# <span id="page-30-0"></span>**5. Maintenance**

## **Product Maintenance**

Dust build-up reduces light output performance and can cause overheating. This can lead to reduction of the light source's life and/or mechanical wear. To maintain optimum performance and minimize wear, clean all lighting products at least twice a month. However, be aware that usage and environmental conditions could be contributing factors to increase the cleaning frequency.

To clean the product, follow the instructions below:

- 1. Unplug the product from power.
- 2. Wait until the product is at room temperature.
- 3. Use a vacuum (or dry compressed air) and a soft brush to remove dust collected on the external surface/vents.
- 4. Clean all transparent surfaces with a mild soap solution, ammonia-free glass cleaner, or isopropyl alcohol.
- 5. Apply the solution directly to a soft, lint free cotton cloth or a lens cleaning tissue.
- 6. Softly drag any dirt or grime to the outside of the transparent surface.
- 7. Gently polish the transparent surfaces until they are free of haze and lint.

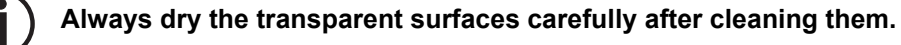

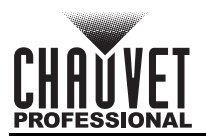

# <span id="page-31-0"></span>**6. Technical Specifications**

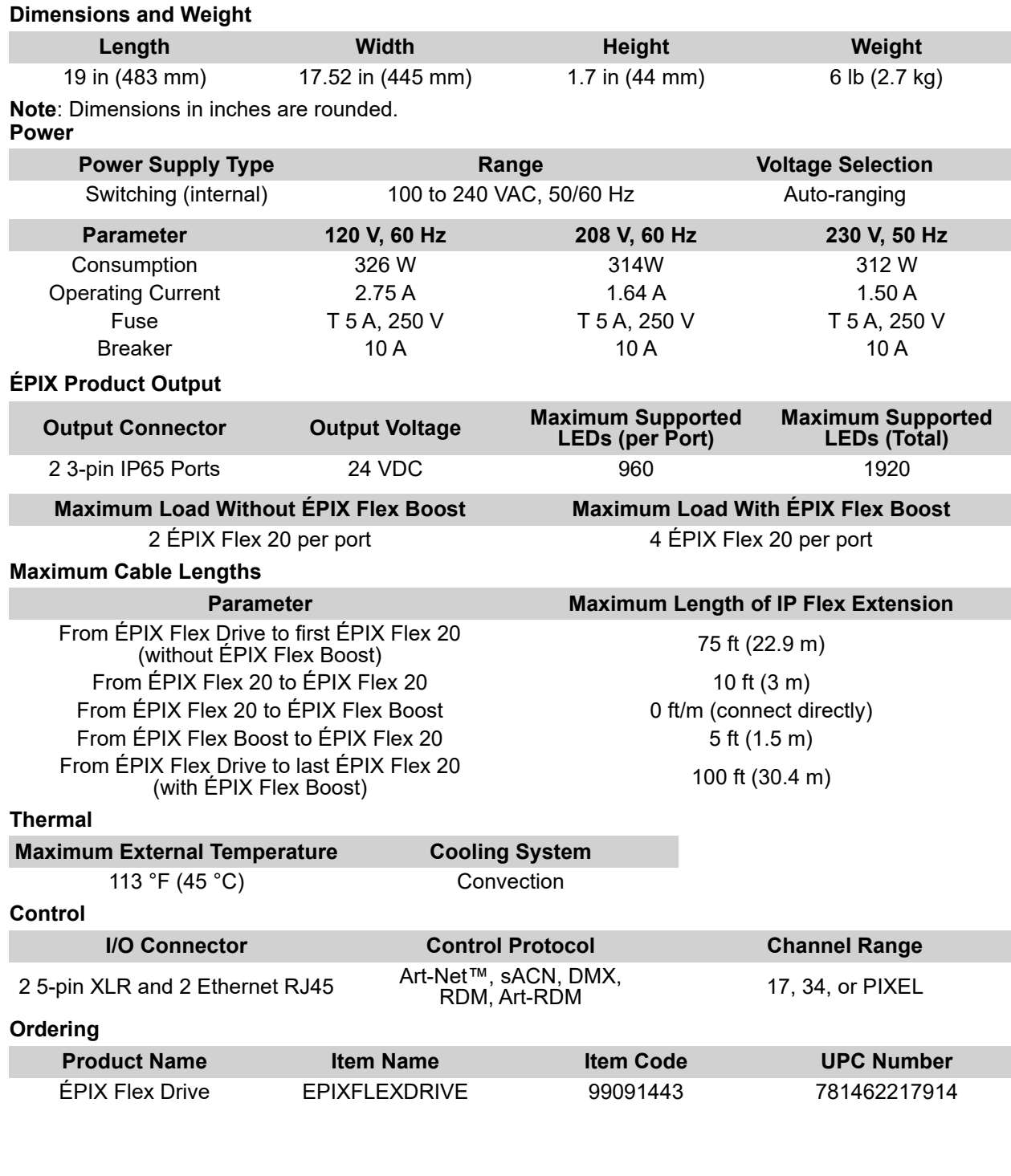

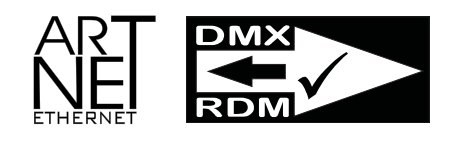

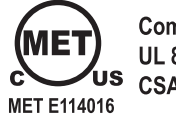

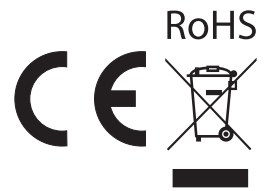

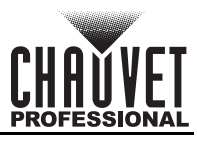

## <span id="page-32-0"></span>**Contact Us**

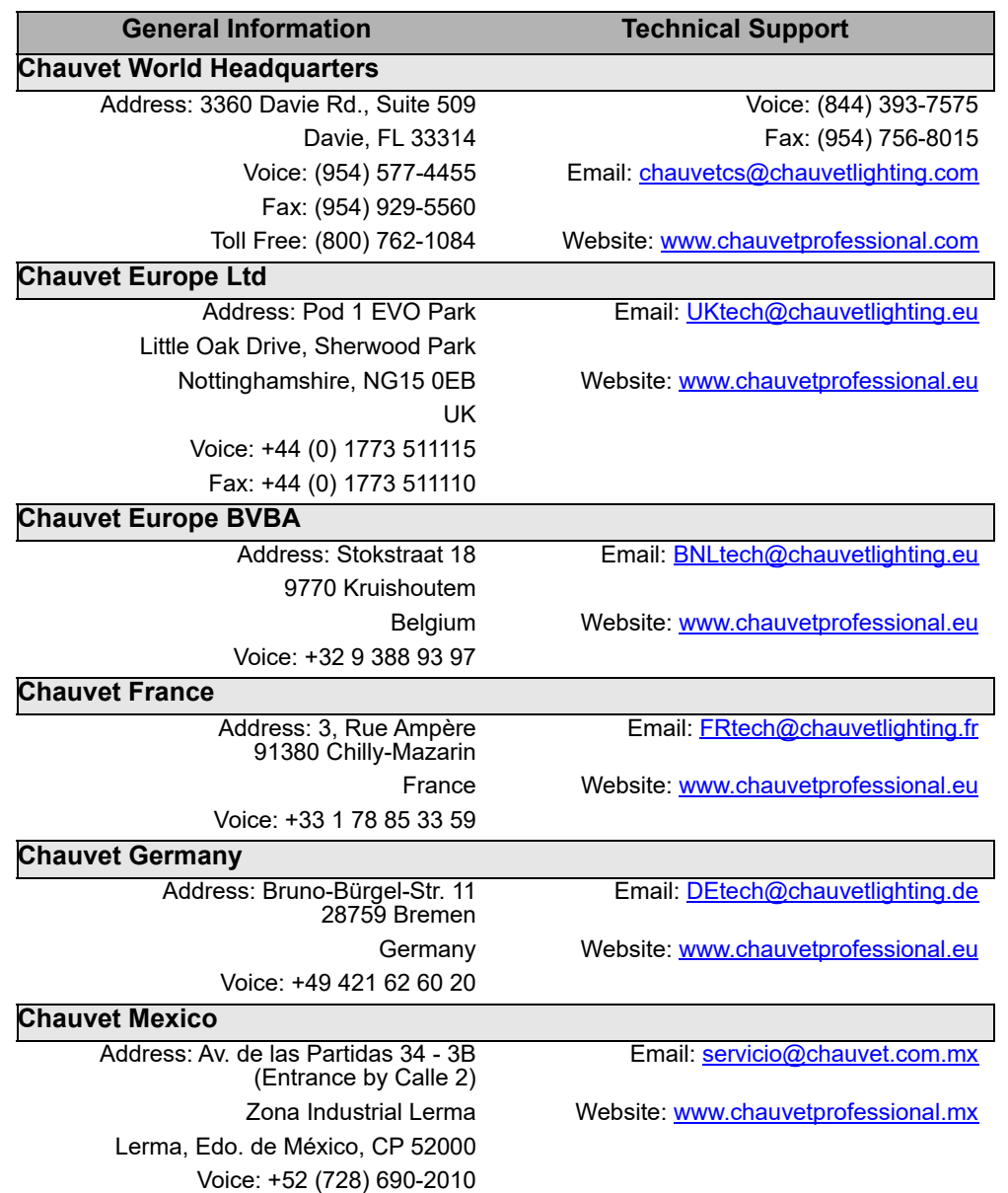

## <span id="page-32-1"></span>**Warranty & Returns**

**For warranty terms and conditions and return information, please visit our website.**

For customers in the United States and Mexico: [www.chauvetlighting.com/warranty-registration.](www.chauvetlighting.com/warranty-registration) For customers in the United Kingdom, Republic of Ireland, Belgium, the Netherlands, Luxembourg, France, and Germany: [www.chauvetlighting.eu/warranty-registration.](www.chauvetlighting.eu/warranty-registration)